Física | P32

**espaço**

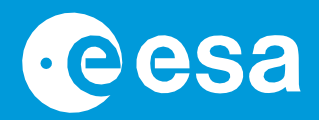

# **Ensinar com o Espaço**

## **→ EXOPLANETAS EM MOVIMENTO**

**Constrói o teu próprio sistema exoplanetário**

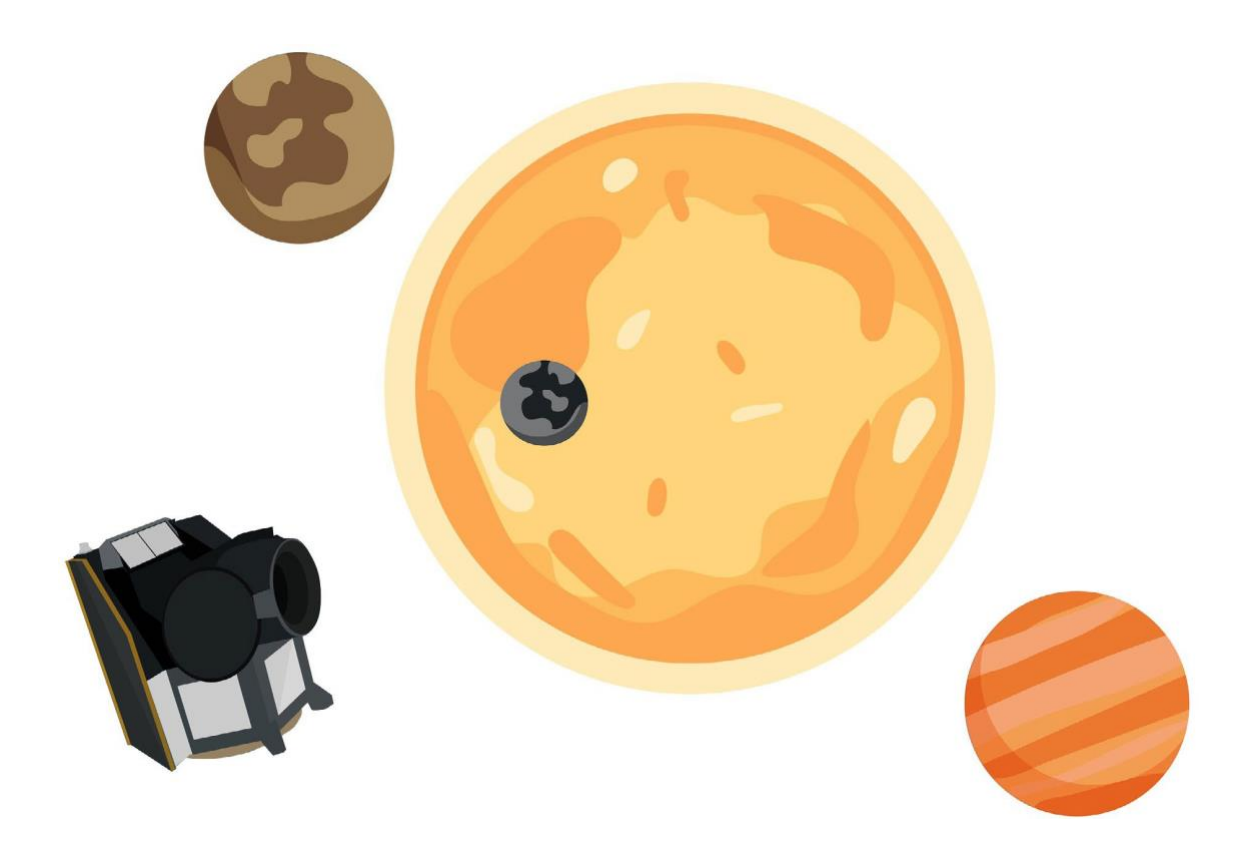

guia do professor e folhas de trabalho dos alunos

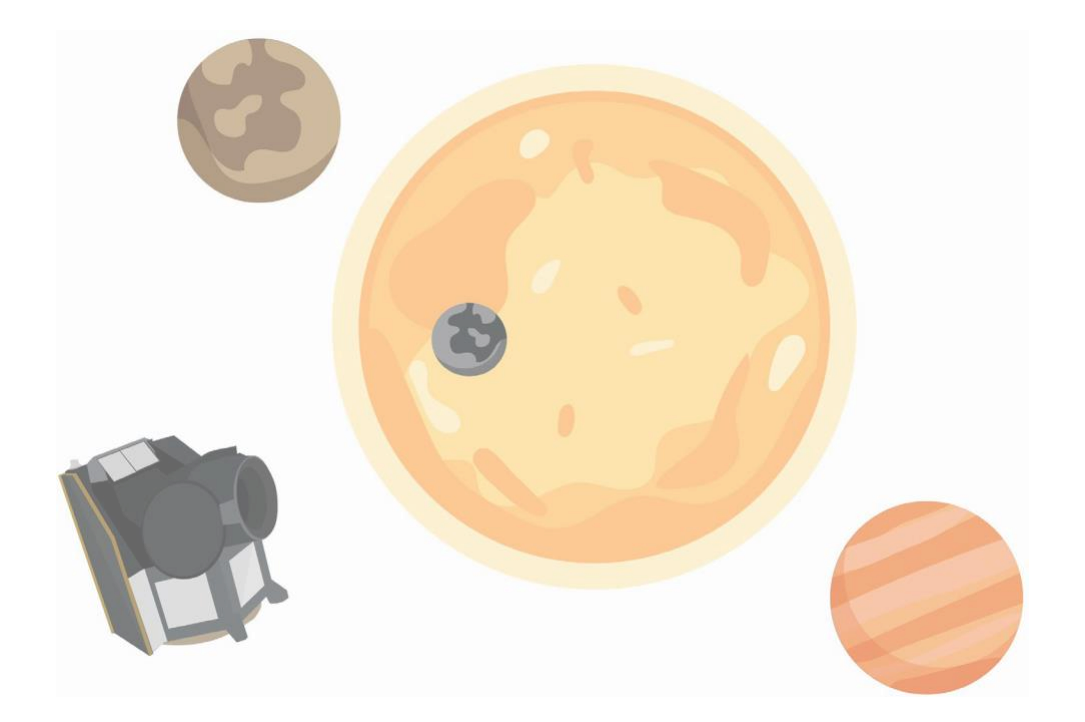

## Guia do professor

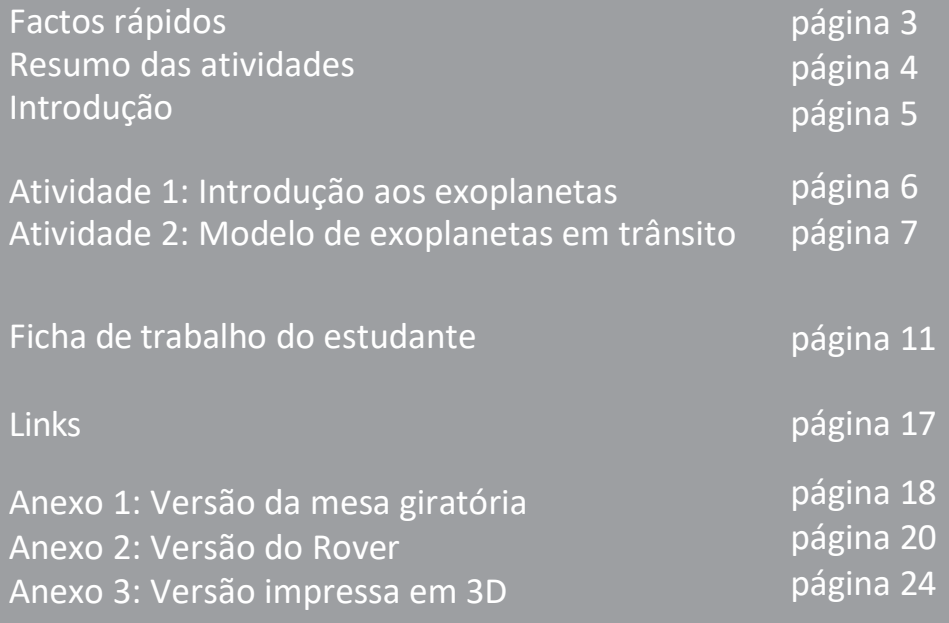

**ensinar com espaço - exoplanetas em movimento | P32** [www.esa.int/education](http://www.esa.int/education)

**O Gabinete de Educação da ESA agradece reacções e comentários** [teachers@esa.int](mailto:teachers@esa.int)

**Uma produção da ESA Educação** Copyright 2023 © Agência Espacial Europeia

## **→ EXOPLANETAS EM MOVIMENTO**

**Modelação do trânsito de exoplanetas**

## **FACTOS RÁPIDOS**

**Assunto:** Matemática, Física, Astronomia **Faixa etária:** 10-18 anos de idade **Tipo:** Atividade estudantil, modelação prática **Complexidade:** Média **Tempo de aula:** 60 minutos **Custo:** Baixo (0-10 euros) - médio (10-30 euros) **Localização:** Sala de aula: **Inclui a utilização de:** Light meter app (aplicação com fotómetro) ou data logger (para registar os dados), componentes impressos em 3D (opcional), rover (opcional)

**Palavras-chave:** Física, Matemática, Astronomia, Exoplanetas, Curvas de Luz, Trânsitos, Órbitas, Escala, Gráficos, Período, Robótica, Impressão 3D

### **Breve descrição**

Neste conjunto de atividades, os estudantes irão vivenciar como os cientistas estudam exoplanetas com satélites como o CHEOPS (CHaracterising ExOPlanet Satellite), utilizando o método de trânsito. Os estudantes construirão o seu próprio modelo de um sistema exoplanetário, para depois observarem e interpretarem modelos de curvas de luz.

São fornecidas instruções de montagem para três modelos de trânsito diferentes: mesa giratória (simples), rover (intermédio) e impressão 3D (avançado).

Esta atividade faz parte de uma série que inclui "**Detetive de Exoplanetas**", onde os estudantes analisam dados reais do satélite CHEOPS da ESA; e "**Exoplanets numa Caixa**", onde os estudantes constroem um modelo de trânsito dentro de uma caixa de sapatos e calculam o tamanho de um exoplaneta.

## **Objectivos de aprendizagem**

- Compreender o que são exoplanetas e como os satélites os investigam.
- Compreender como o método de trânsito é utilizado para a deteção e caracterização de exoplanetas.
- Melhorar as capacidades experimentais através da observação e interpretação de curvas de luz medidas.
- Desenvolver capacidades de trabalho em equipa através da colaboração na resolução de problemas.
- Comunicar descobertas científicas e matemáticas aos colegas e professores.

## **→ Resumo das atividades**

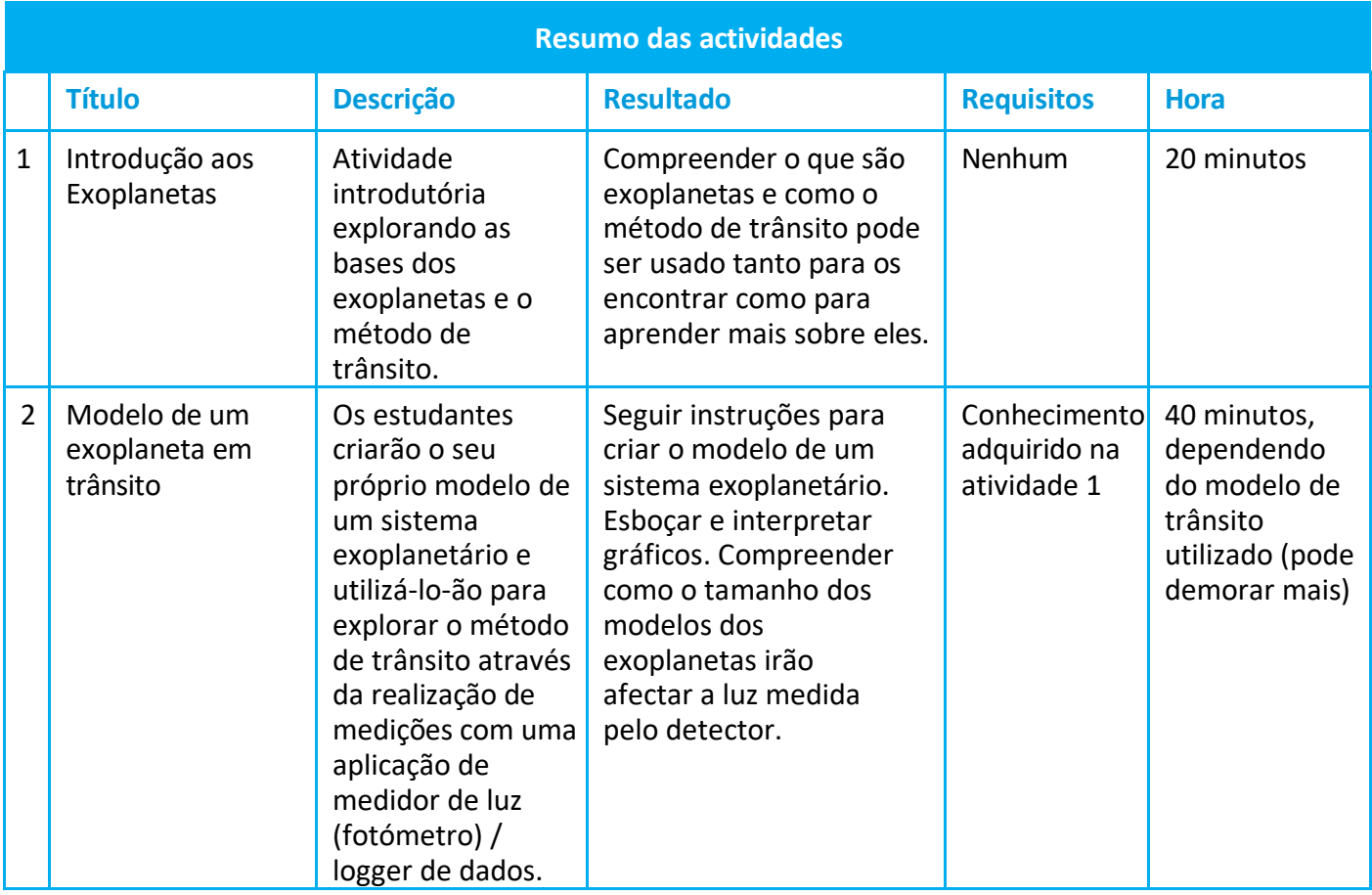

## **→ Introdução**

Os exoplanetas, ou planetas extra-solares, são planetas que se encontram fora do nosso próprio Sistema Solar e que orbitam uma estrela que não é o nosso Sol. Os exoplanetas são detetados e estudados com telescópios da Terra e com os que estão no Espaço.

Os exoplanetas são difíceis de detetar, uma vez que o sinal que recebemos deles é muito pequeno em comparação com o sinal proveniente das suas estrelas hospedeiras, que são bem maiores e mais brilhantes. De uma forma geral, a intensidade do sinal dos exoplanetas é 1% inferior ao das suas estrelas.

Há vários métodos importantes que são utilizados para procurar e encontrar exoplanetas. Os dois principais são:

- **Imagem direta**  como o nome sugere, a imagem do exoplaneta é obtida de uma forma direta. Este é o único método que permite detetar e medir diretamente a luz de exoplanetas.
- **Fotometria de trânsito**  o exoplaneta é detetado a partir do obscurecimento da luz proveniente da sua estrela hospedeira.

Num sistema exoplanetário, tanto a estrela como o(s) seu(s) exoplaneta(s) orbitam em torno de um centro de massa comum. O pequeno movimento orbital da estrela é utilizado pelos dois métodos seguintes para caracterizar o(s) exoplaneta(s) que a orbita(m):

• **Velocidade radial** - deteção realizada através da medição das deslocações no perfil espectral da estrela.

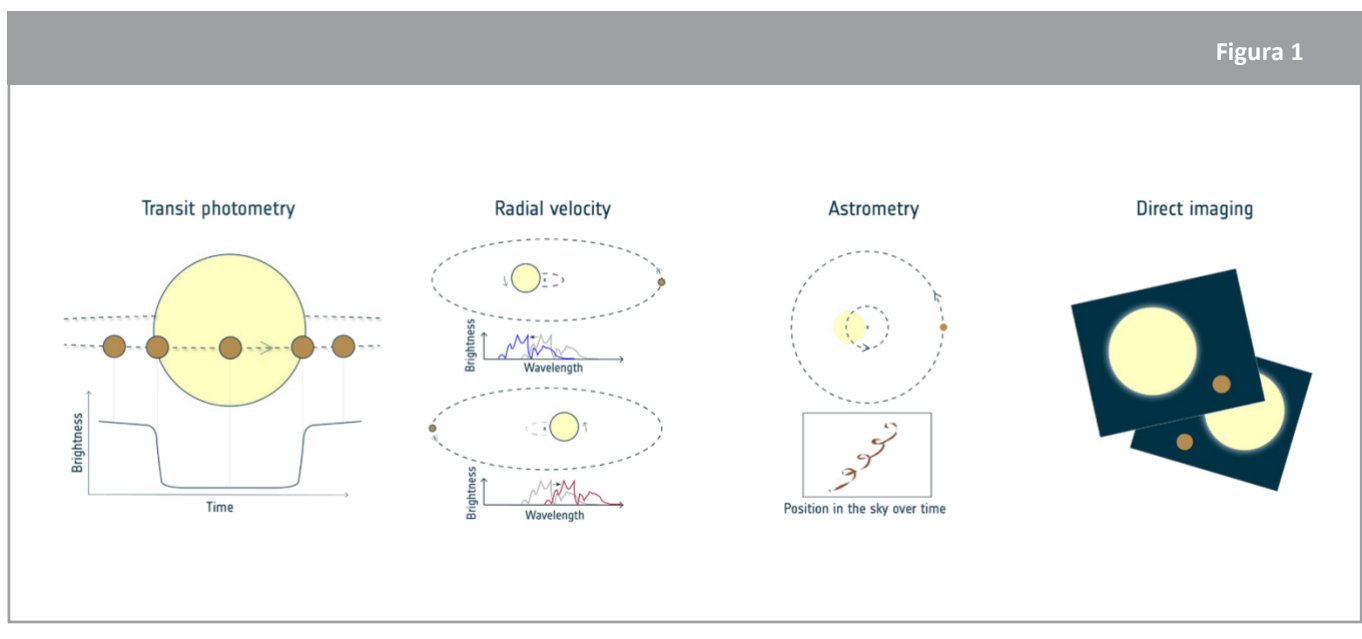

• **Astrometria** - deteção realizada através da medição da oscilação da posição da estrela.

↑ métodos de deteção de exoplanetas.

Neste conjunto de atividades os estudantes constroem o modelo de trânsito de um sistema exoplanetário. A profundidade do mergulho depende diretamente da percentagem da luz da estrela que é bloqueada pelo exoplaneta de passagem – que por sua vez depende do tamanho do exoplaneta em relação à sua estrela. Quanto maior for o planeta, maior será a quantidade de luz da estrela que o planeta bloqueará. Se soubermos o tamanho da estrela, podemos determinar o tamanho do planeta.

## **→ Atividade 1: Introdução aos Exoplanetas**

**Para introduzir os estudantes ao tema dos exoplanetas, pode utilizar o material vídeo disponível nos links seguintes ou utilizar a informação de fundo como recurso complementar.**

#### Abaixo estão algumas sugestões de material vídeo da ESA:

- **Outros Mundos[, da série 'Conhece os Peritos'](https://www.esa.int/ESA_Multimedia/Videos/2020/07/Meet_the_Experts_Other_worlds)**
- **[Conhece o CHEOPS, o Satélite Caracterizador de Exoplanetas](https://www.esa.int/ESA_Multimedia/Videos/2019/12/Meet_Cheops_the_Characterising_Exoplanet_Satellite/(lang)/pt)**
- **[O Paxi explora exoplanetas!](https://www.esa.int/ESA_Multimedia/Videos/2019/12/Paxi_explores_exoplanets/(lang)/pt)**

Depois de os alunos consolidarem algumas destas noções básicas iniciais sobre exoplanetas, o método de trânsito e o CHEOPS, podem usar a ficha de trabalho que lhes é destinada para realizarem a Atividade 1.

## **Exercício 1 - Noções básicas de Exoplanetas**

Pode encontrar abaixo as respostas possíveis às perguntas 1 e 2 na ficha de trabalho do estudante:

1.1 Os exoplanetas são planetas que se encontram fora do Sistema Solar. Da mesma forma que os planetas, incluindo a Terra, orbitam o Sol, também outras estrelas podem ser orbitadas por planetas.

1.2 Luz.

**Informação extra:** O CHEOPS tem um único instrumento científico a bordo: uma câmara especializada chamada fotómetro. A luz das estrelas chega ao fotómetro através de um telescópio com 32 centímetros de diâmetro. O CHEOPS é sensível à luz ótica (que também podemos detetar com os nossos próprios olhos), bem como à luz que é mais azul e vermelha, especificamente a que apresenta comprimentos de onda entre os 350 nm e cerca de 1.100 nm.

## **Exercício 2 - O Método de Trânsito**

Segue-se uma resposta possível à pergunta 2.1:

2.1 Com este método medimos diretamente a quantidade de luz que o planeta bloqueia quando passa em frente da estrela. Este sistema permite que possamos calcular indiretamente o tamanho do planeta.

Se o telescópio observar dois mergulhos consecutivos na curva da luz, então também podemos inferir o período orbital do planeta, que corresponde ao tempo que o planeta leva para completar uma órbita completa em torno da sua estrela hospedeira.

**Informação extra:** A combinação deste método com outras medições também nos permite calcular a densidade do planeta e obter informações sobre a sua atmosfera. O CHEOPS também será capaz de determinar a curva de fase e o albedo de alguns exoplanetas, que fornecem uma visão da sua temperatura, refletividade e clima.

## **Discussão**

Após a conclusão das atividades, os estudantes devem ser encorajados a discutir as suas respostas. Poderá desejar dividir primeiro a turma em pares ou em grupos, antes de discutir as respostas com a turma inteira.

Antes de iniciar a Atividade 2, onde os estudantes construirão um modelo de trânsito, pode discutir com eles propostas de como criariam o modelo de um sistema exoplanetário.

## **→ Atividade 2: Modelo de exoplanetas em trânsito**

**Nesta atividade, os estudantes constroem e testam o seu próprio modelo de um exoplaneta a orbitar uma estrela, representada por uma lâmpada. As instruções de montagem para três modelos diferentes de trânsito exoplanetário estão disponíveis nos anexos: mesa giratória (simples), rover (intermédio) e impressão em 3D (avançado). Escolha o modelo de trânsito que melhor se adapta aos seus alunos.**

• **Versão da Mesa Giratória (a mais simples):** este modelo utiliza uma mesa giratória para recriar o movimento circular de um exoplaneta em torno da sua estrela, simulando a sua órbita. A versão da mesa giratória é o mais simples dos três modelos possíveis para este recurso.

o Link com as [instruções de montagem da mesa giratória.](https://youtu.be/0TibvYu3vyA)

• **Versão Rover (nível intermédio):** utilização de um rover para recriar o movimento circular de um exoplaneta em torno da sua estrela, simulando a sua órbita. A versão do rover pode ser combinada com programação, robótica, e análise do movimento.

o Link com as [instruções de montagem](https://youtu.be/VIrTvsamQrg) do rover.

• **Versão Impressão em 3D (a mais avançada):** utilização de um mecanismo personalizado de código aberto impresso em 3D para recriar o movimento circular de um exoplaneta em torno da sua estrela, simulando a sua órbita. Esta versão para a criação do modelo de um sistema exoplanetário requer o acesso a uma impressora 3D para imprimir o modelo. O mecanismo é personalizável e pode ser editado de acordo com os seus próprios requisitos.

- o Link com as [instruções de montagem em impressão 3D.](https://youtu.be/GyEK6WNOhFA)
- o Link com os [Ficheiros 3D pré-preparados \(zipados\).](http://esamultimedia.esa.int/docs/edu/3Dprint_files_ExoplanetsInMotion.zip)

Após a criação do modelo, os estudantes medirão a luz da lâmpada à medida que o exoplaneta do modelo a orbita e observarão o efeito que o seu tamanho e velocidade têm na curva de luz medida.

Esta atividade pode ser realizada como uma demonstração à turma, ou como uma atividade de grupo a ser realizada em grupos de 3 a 5 alunos.

**Extra:** Embora não seja explorado neste conjunto de atividades, o modelo do sistema exoplanetário pode ser utilizado para introduzir as leis de movimento planetário do Kepler. Um planeta em órbita circular viajará a uma velocidade constante (Segunda Lei de Kepler). Esta velocidade é determinada pela massa da estrela, e pela distância entre o planeta e a estrela (Terceira Lei de Kepler).

## **Materiais**

- Encaixe e suporte de lâmpada
- Lâmpada de luz de alta luminosidade
- Plasticina / argila para modelar
- Régua
- Paus de espetada
- Medidor de luz / fotómetro (pode ser por exemplo um smartphone com uma aplicação de medição de luz ou de registo de dados)
- Material adicional para a construção do modelo de trânsito de exoplanetas (por grupo):
	- o **Versão simples:** mesa giratória (como por exemplo um gira-discos, um tabuleiro de serviço rotativo ou uma roda de bicicleta)
	- o **Versão intermédia:** um motor, peças do modelo impressas em 3D
	- o **Versão avançada:** rover (por exemplo, WeDo 2.0 da LEGO® Education)
	- o **Aplicações sugeridas:** Android e IOS: Conjunto de sensores [Physics Toolbox](https://play.google.com/store/apps/details?id=com.chrystianvieyra.physicstoolboxsuite&hl=en&gl=US) e [Phyphox](https://appseducacao.rbe.mec.pt/2020/04/08/phyphox/)

## **Exercício 1: Constrói os teus exoplanetas**

Neste exercício, os alunos utilizam plasticina ou argila para construírem dois ou três modelos diferentes de exoplanetas. O parâmetro que irá criar um maior impacto no trânsito é o tamanho do exoplaneta, mas certifique-se de que os planetas não são demasiado grandes ou demasiado pesados para que ainda funcionem com os mecanismos. Pode ainda pedir aos estudantes para darem nomes aos seus planetas de uma forma criativa.

Parece-nos aconselhável estabelecer um limite de tempo específico para esta atividade, de modo a garantir que os alunos têm tempo suficiente para completar os outros exercícios.

## **Exercício 2: Constrói o teu modelo de trânsito de exoplanetas**

Neste exercício, os alunos montam o modelo do sistema exoplanetário escolhido, testam-no e analisam a curva da luz medida com um fotómetro. Escolha o (ou os) modelos de trânsito exoplanetário que melhor se adequa(m) aos seus alunos.

As instruções de montagem para os três modelos diferentes referidos encontram-se disponíveis em documentos separados: mesa giratória (simples), rover (intermédio) e em impressão 3D (avançado).

A ficha de trabalho do estudante é válida para os três modelos.

## **Exercício 3: Analisa o trânsito de um exoplaneta com o teu modelo**

Como pedimos aos estudantes para descreverem as suas observações usando as suas próprias palavras, as respostas que aqui apresentamos servem apenas como exemplos. Pode acontecer que alguns estudantes descrevam os seus resultados referindo-se ao modelo, e outros ao verdadeiro sistema exoplanetário, pelo que é importante fazer a distinção entre observação e modelo.

É importante que o modelo exoplanetário rode a um ritmo constante, independentemente da velocidade. O mergulho na curva da luz pode aparecer como uma "forma em *v*" mais acentuada ou uma "forma em *u*" mais larga, em função da velocidade de rotação do modelo escolhido.

**3.1** Estrela **- Lâmpada** Telescópio **- Smartphone / detector** Exoplaneta **- Bolinha de plasticina**

**3.2** *Para cada cenário, os estudantes têm de fazer um esboço da curva de luz que observaram e descrevêla com as suas próprias palavras:*

**a)** A intensidade da luz exibida no gráfico será aproximadamente constante, exceto quando o modelo exoplanetário passar entre o sensor e a fonte de luz. Nesse momento, podemos observar uma queda na intensidade luminosa medida.

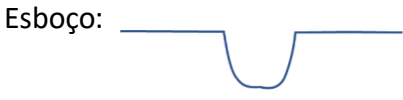

**b)** A intensidade da luz cairá sempre que o modelo exoplanetário passar entre o detector e a fonte de luz. A profundidade e largura de cada um dos três mergulhos é a mesma, e a distância entre mergulhos consecutivos não se altera.

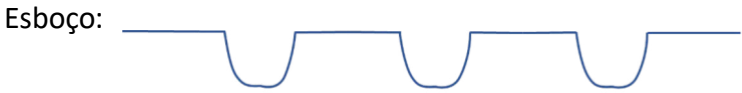

**c)** Um modelo com um exoplaneta maior produz um mergulho mais profundo na intensidade da luz, um modelo com um exoplaneta menor resulta num mergulho menor ou mais raso no gráfico.

Esboço: mais pequeno/mais raso maior largo/mais profundo

**d)** Cada modelo de exoplaneta que passar em frente da lâmpada produz o seu próprio mergulho na intensidade da luz. Os exoplanetas maiores criam um mergulho mais profundo do que os menores, enquanto que a largura do mergulho é semelhante.

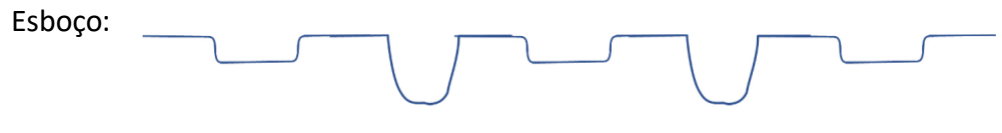

## **Discussão**

Após a conclusão desta atividade, cada grupo deve apresentar os seus resultados à turma. Os alunos devem ser capazes de descrever os componentes do modelo de trânsito e compreender a importância do tamanho do exoplaneta nesta experiência. Os alunos devem também ter uma ideia sobre as limitações do modelo.

Como conclusão da atividade e para fomentar a discussão, pode fazer aos seus alunos a seguinte pergunta para introduzir as ligações entre o modelo e o sistema exoplanetário real:

**Pergunta:** *Depois de observares a luz detetada a partir do teu modelo de sistema exoplanetário, o que esperas ver na curva de luz quando um satélite observa um trânsito exoplanetário?*

A resposta esperada seria: um mergulho na curva da luz.

Como atividade bónus, pode pedir aos estudantes para analisarem quantitativamente os dados recolhidos do detector de luz e para completarem a Atividade 3 dos **Exoplanetas** no recurso de sala de aula da **Caixa.**

Se quiser continuar a analisar curvas de luz com os seus alunos, pode completar a atividade **Detetive de Exoplanetas**, onde os alunos podem comparar modelos e dados reais de satélite da missão CHEOPS da ESA.

## **→ EXOPLANETAS EM MOVIMENTO**

## **Constrói o teu próprio sistema exoplanetário**

## **→ Introdução**

Tal como os planetas do nosso Sistema Solar orbitam a nossa estrela, o Sol, há outros planetas no universo que também orbitam outras estrelas! Os exoplanetas, ou planetas extra-solares, são planetas que se encontram fora do nosso próprio Sistema Solar.

Desde a primeira descoberta de um exoplaneta a orbitar uma estrela semelhante ao nosso Sol em 1995, foram descobertos mais de 4.000 exoplanetas - e continuamos a encontrar mais. Cada exoplaneta é único. Alguns são grandes e gasosos, como Júpiter, outros são pequenos e rochosos como a Terra e Marte, e alguns são diferentes de tudo o que vimos até hoje no nosso Sistema Solar.

Nesta atividade, vais construir o teu próprio sistema exoplanetário e aprender como os cientistas encontram estes mundos desconhecidos longe de nós no Espaço.

#### **Sabias que...**

O exoplaneta mais próximo de nós é um planeta que orbita a estrela Proxima Centauri. A luz leva 'apenas' 4,2 anos para viajar desta estrela à Terra, mas seriam necessários mais de seis milhões de anos para que a nave espacial mais rápida que existe atualmente chegasse a este exoplaneta!

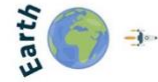

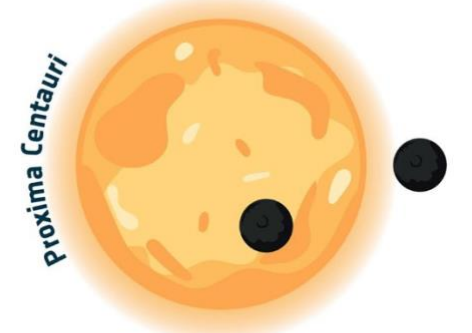

4.2 light years = 40 000 000 000 000 kilometres

## **→ Atividade 1: Introdução aos Exoplanetas**

Nesta atividade, poderás aprofundar os teus conhecimentos sobre exoplanetas.

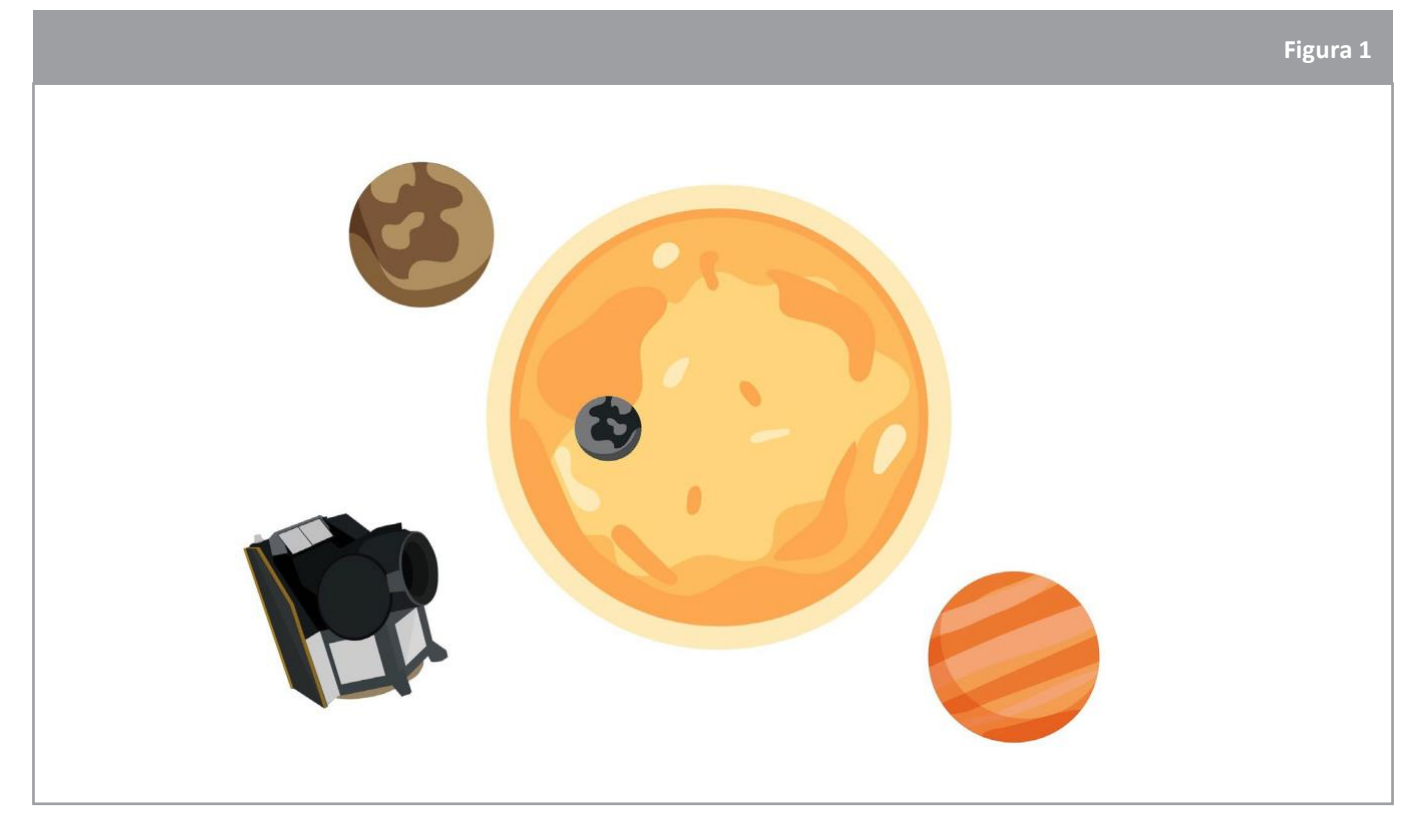

↑ representação artística do satélite CHEOPS da ESA (CHaracterising ExOPlanet Satellite) e de um sistema exoplanetário

## **Exercício 1: Noções básicas de Exoplanetas**

1.1. Nas tuas próprias palavras, explica o que é um exoplaneta.

1.2. O CHEOPS é um satélite que estuda exoplanetas. O que é que CHEOPS mede? Faz um círculo à volta da opção correta:

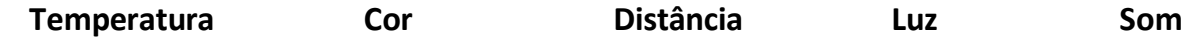

## **Exercício 2: O Método de Trânsito**

O **método de trânsito** tanto pode ser utilizado para encontrar novos exoplanetas como para aprender mais sobre eles. Para podermos utilizar este método, o exoplaneta que estivermos a observar precisa de passar diretamente entre nós e a estrela que está a orbitar. Quando um exoplaneta passa em frente da estrela, irá bloquear alguma da luz que podemos ver emitida por esta última. Podemos monitorizar a luz que vem de uma estrela ao longo do tempo, utilizando um telescópio. O gráfico que representa a luz da estrela em função do tempo é chamado de **curva de luz** (ver Figura 2).

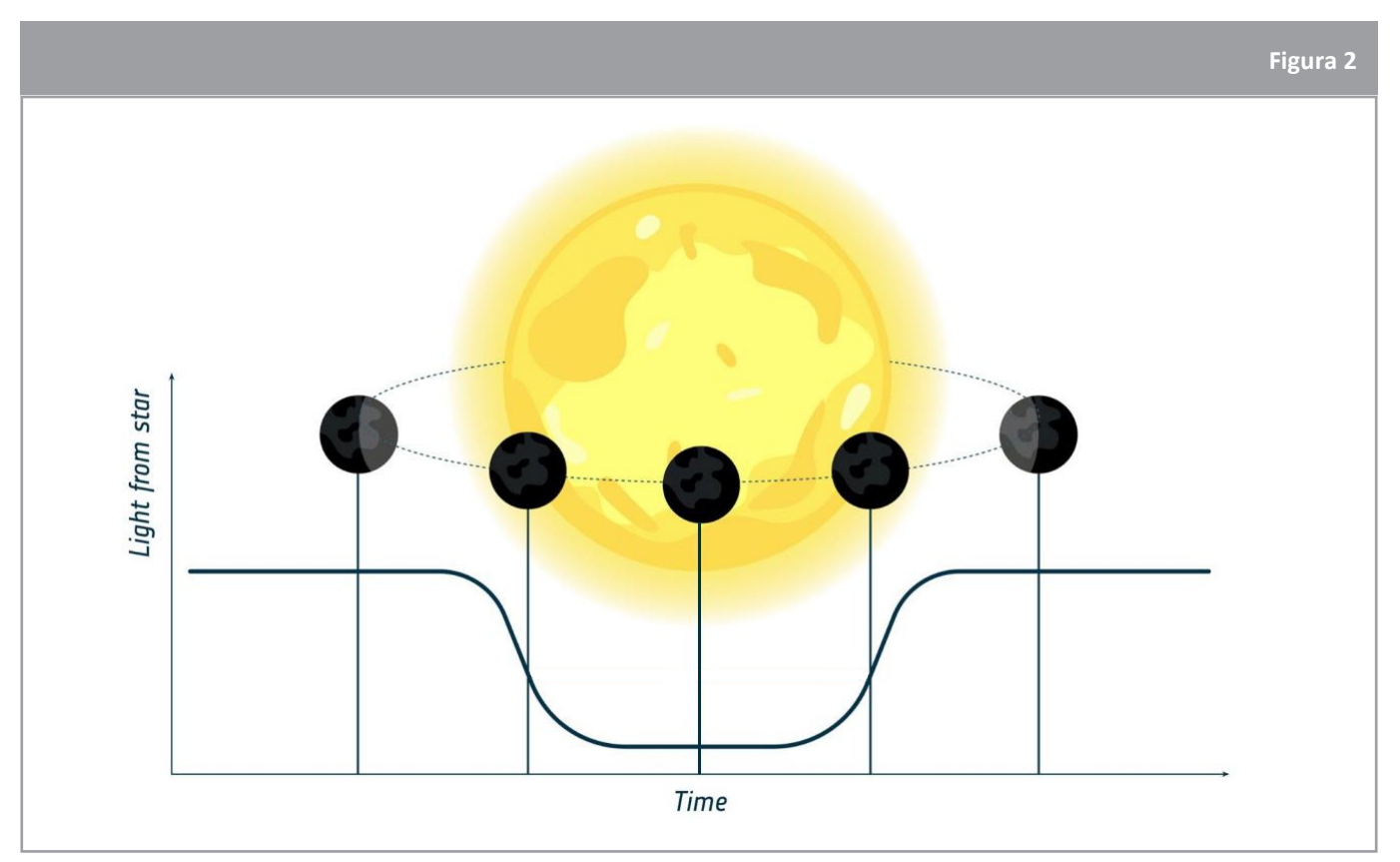

↑ representação de uma curva de luz medida durante um trânsito exoplanetário

2.1. O CHEOPS utiliza o método de trânsito para estudar os exoplanetas. O que podemos aprender sobre exoplanetas utilizando este método?

## **→ Atividade 2: Trânsito do modelo exoplanetário**

Nesta atividade, irás construir o teu próprio modelo de um sistema exoplanetário, com exoplanetas de plasticina a moverem-se em torno de uma fonte de luz que representa a estrela.

Medirás a intensidade da luz detetada a partir de uma fonte de luz à medida que os modelos dos exoplanetas se movem em seu redor e observarás o efeito que o tamanho dos modelos de exoplanetas tem sobre a quantidade de luz medida.

## **Exercício 1: Constrói os teus próprios exoplanetas**

Utilizando os materiais fornecidos, constrói com os teus colegas dois ou três modelos de exoplanetas para serem utilizados nesta atividade.

As bolas de plasticina têm de ter aproximadamente 1 - 3 cm de diâmetro, e ser de tamanhos diferentes.

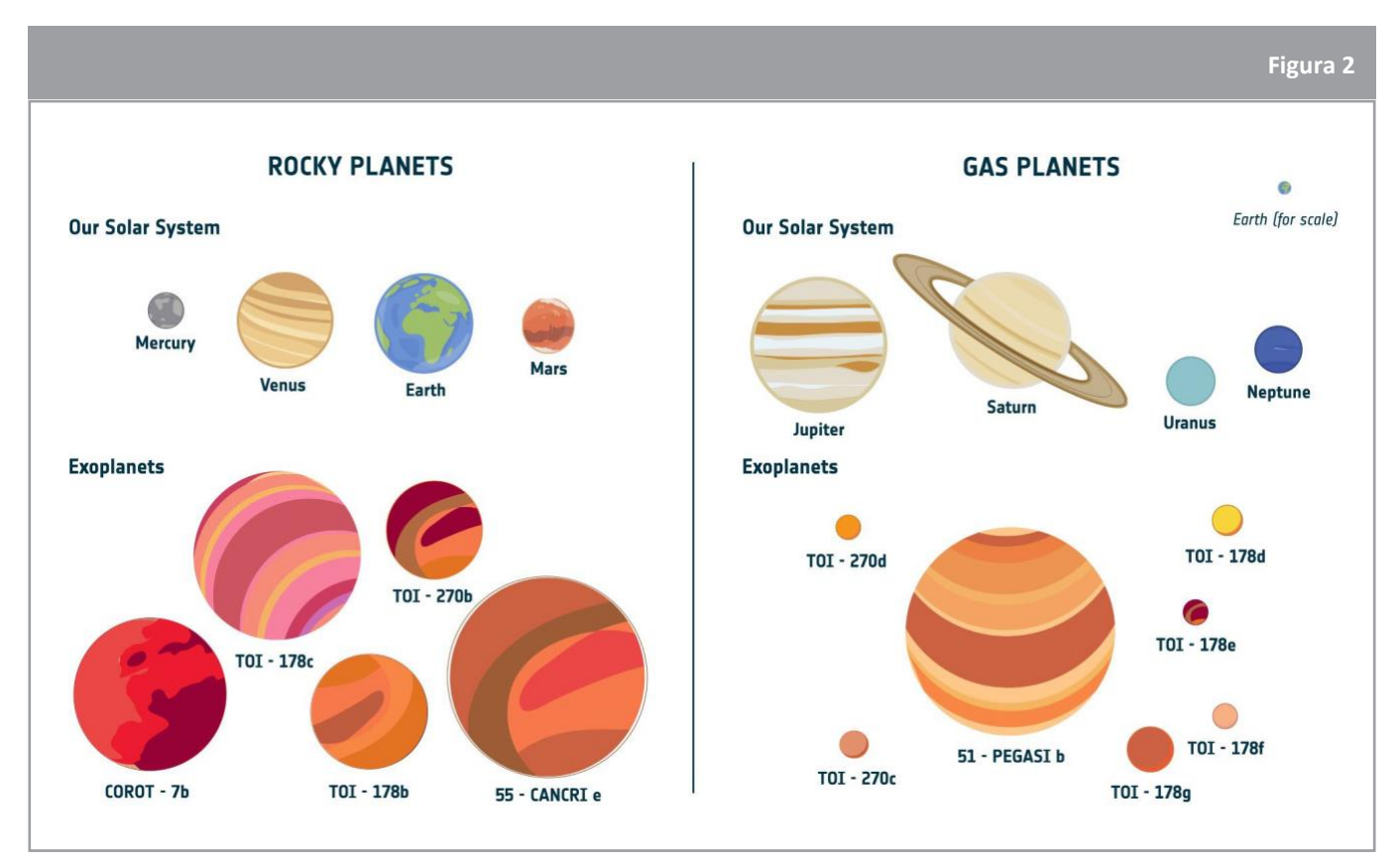

↑ desenhos realizados por artistas de verdadeiros exoplanetas que já foram descobertos em órbita de estrelas próximas!

1. Dêem nomes aos vossos exoplanetas. Sejam criativos!

### **Sabias que...**

Por convenção, os exoplanetas têm o nome da estrela que orbitam, seguido de uma letra minúscula começando por *b* (depois *c*, *d*, etc.), para indicar a ordem em que foram descobertos. Por exemplo, o primeiro planeta descoberto a orbitar a estrela 51 Pegasi é chamado 51 Pegasi b (ou só 51 Peg b para abreviar).

## **Exercício 2: Constrói o teu modelo de trânsito de exoplanetas**

Seguindo as instruções que te foram dadas pelo teu professor, constrói o teu modelo de sistema exoplanetário usando um dos modelos de exoplanetas que fizeste no exercício anterior.

Assegura-te que o detector, os modelos de exoplanetas e a fonte de luz estão alinhados. Testa o teu modelo de trânsito exoplanetário.

## **Exercício 3: Analisa o trânsito de um exoplaneta com o teu modelo**

3.1. Preenche as etiquetas no diagrama utilizando as palavras fornecidas:

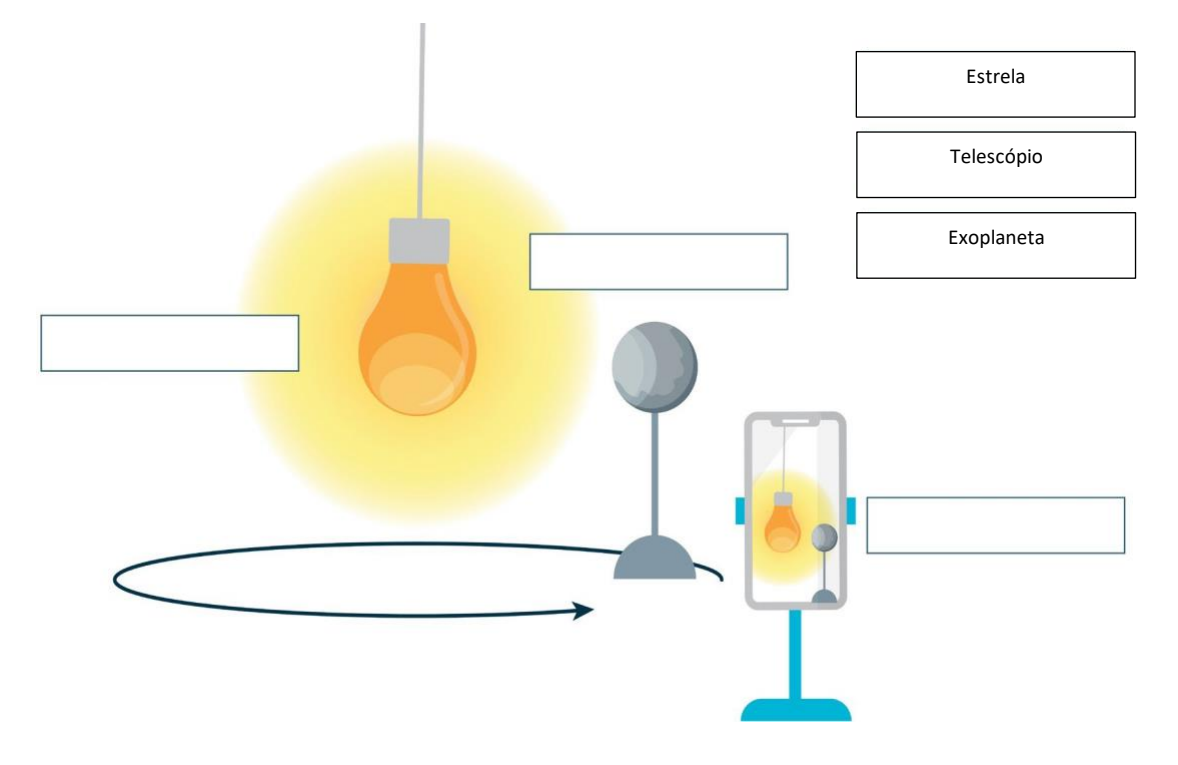

3.2. O gráfico traçado no ecrã do teu detector mostra-te a intensidade da fonte de luz do teu modelo de sistema exoplanetário.

Segue as instruções dadas em cada uma das perguntas abaixo. Faz um esboço da curva da luz que observas e descreva-a também por palavras tuas.

a. Coloca um exoplaneta de plasticina no modelo e inicia a sua rotação. Para a rotação quando o exoplaneta de plasticina tiver completado uma órbita completa à volta da lâmpada:

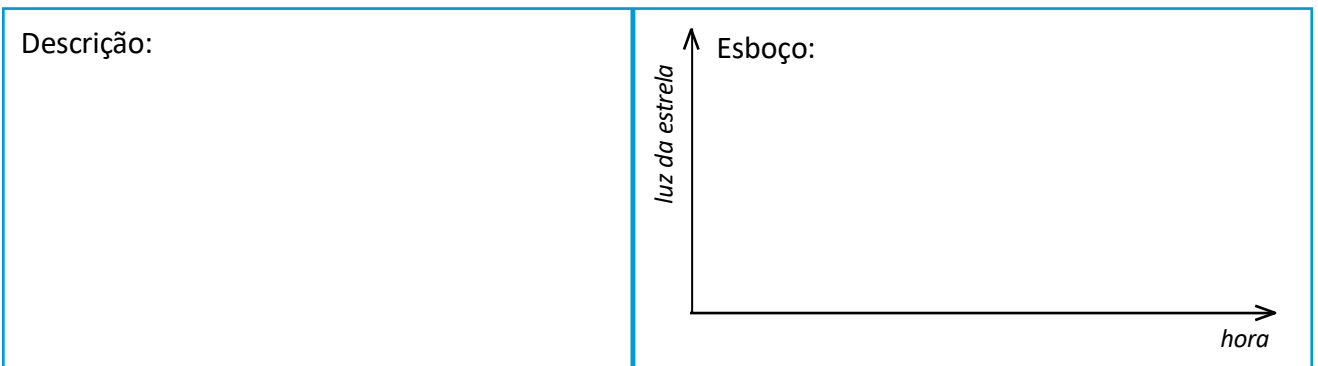

b. Recomeça a rotação e para-a quando o exoplaneta de plasticina tiver completado 3 órbitas completas à volta da lâmpada:

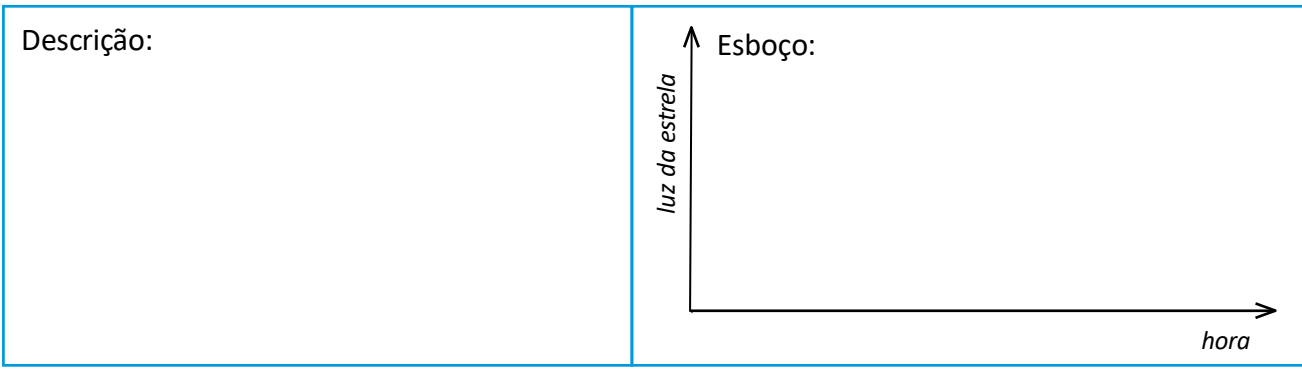

c. Altera o tamanho do exoplaneta de plasticina. Deixa o novo exoplaneta completar 3 órbitas completas à volta da lâmpada:

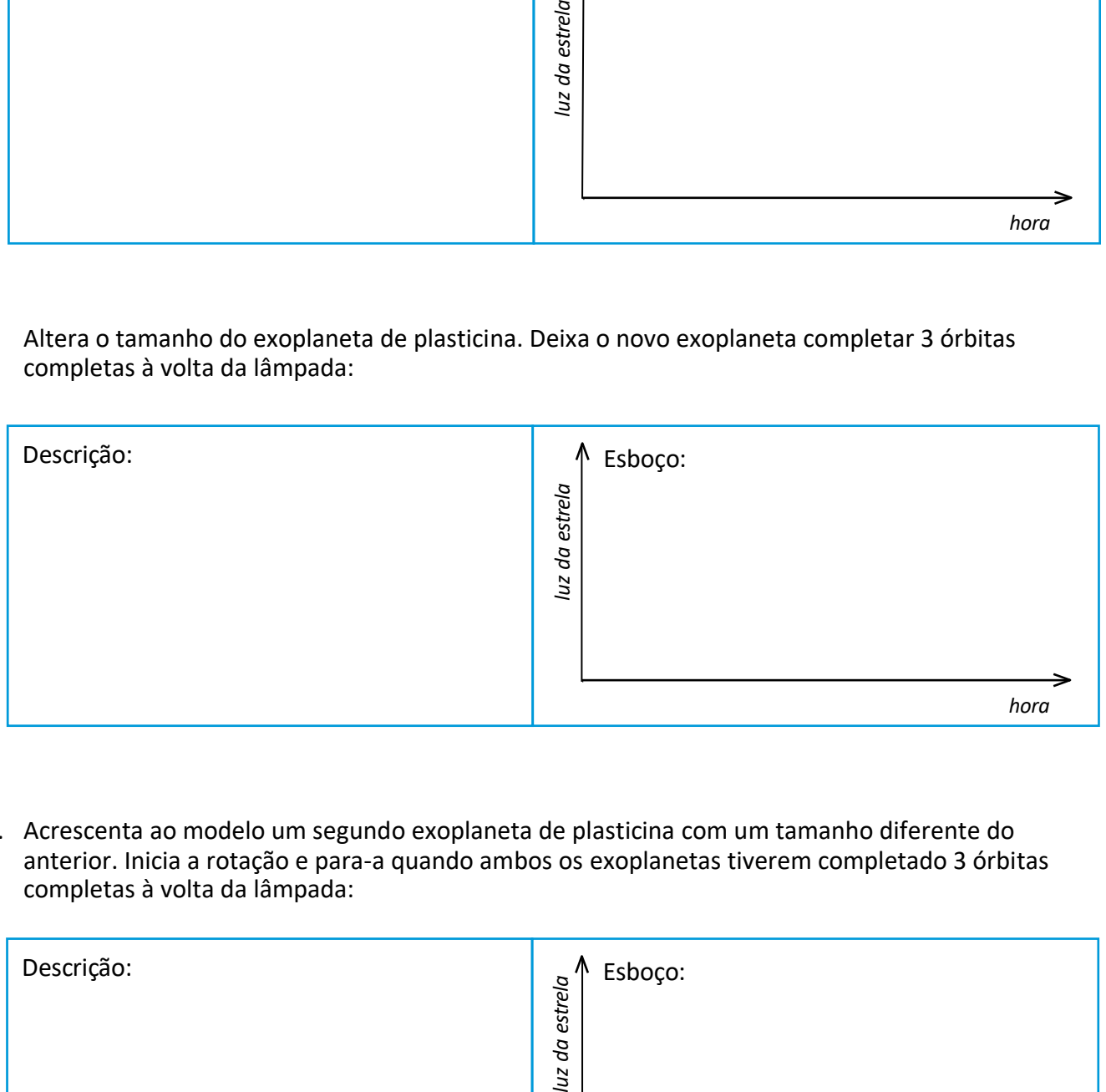

d. Acrescenta ao modelo um segundo exoplaneta de plasticina com um tamanho diferente do anterior. Inicia a rotação e para-a quando ambos os exoplanetas tiverem completado 3 órbitas completas à volta da lâmpada:

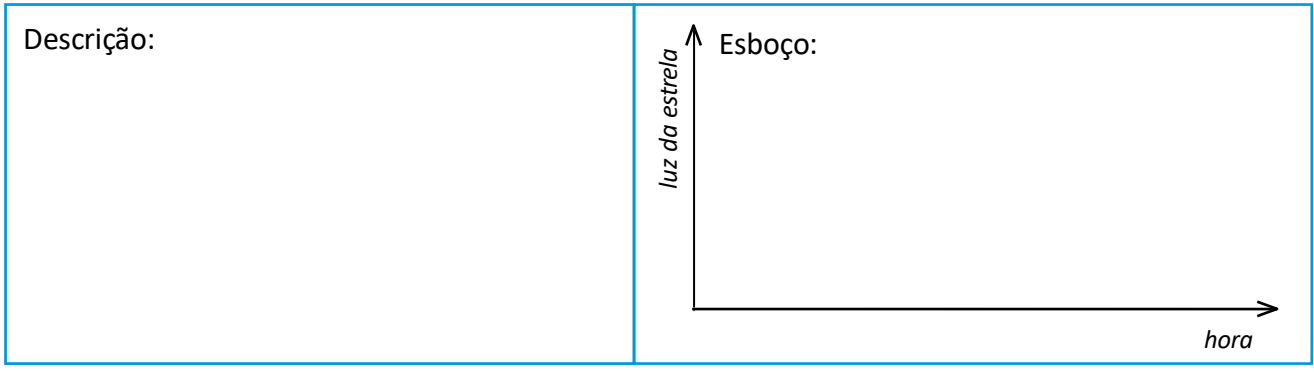

## **→ Ligações**

## **Instruções de montagem para os modelos dos exoplanetas em trânsito:**

[Versão mesa giratória](https://www.youtube.com/watch?v=0TibvYu3vyA)

[Versão Rover](https://www.youtube.com/watch?v=VIrTvsamQrg)

[Versão impressão 3D](https://www.youtube.com/watch?v=GyEK6WNOhFA) (e [ficheiros 3D pré-preparados\)](http://esamultimedia.esa.int/docs/edu/3Dprint_files_ExoplanetsInMotion.zip)

#### **Recursos da ESA**

[Recursos educativos para a sala de aula](http://esa.int/Education/Classroom_resources)

[Ensinar com Exoplanetas](http://esa.int/Education/Teach_with_Exoplanets)

- [Conhece o CHEOPS, o Satélite Caracterizador de Exoplanetas](https://www.esa.int/ESA_Multimedia/Videos/2019/12/Meet_Cheops_the_Characterising_Exoplanet_Satellite/(lang)/pt)
- [Outros Mundos, da série 'Conhece os Peritos'](http://esa.int/ESA_Multimedia/Videos/2020/07/Meet_the_Experts_Other_worlds)
- [O Paxi explora exoplanetas!](https://www.esa.int/ESA_Multimedia/Videos/2019/12/Paxi_explores_exoplanets/(lang)/pt)

[Hack an Exoplanet](https://hackanexoplanet.esa.int/pt/)

## **Projetos espaciais da ESA**

[Cronograma das missões exoplanetárias da ESA](https://sci.esa.int/web/exoplanets/-/60649-exoplanet-mission-timeline)

CHEOPS - [CHaracterising ExOPlanet Satellite](http://esa.int/Science_Exploration/Space_Science/Cheops)

[Telescópio Espacial James Webb: Webb, Seeing farther](http://esa.int/Science_Exploration/Space_Science/Webb)

[Recursos educativos sobre o James Webb no ESERO PT](https://www.esero.pt/626/)

[Deteção de exoplanetas com a missão Gaia](https://sci.esa.int/s/WEmoOnW)

PLATO - [PLAnetary Transits and Oscillations of stars](http://sci.esa.int/plato)

ARIEL - [Atmospheric Remote-sensing Infrared Exoplanet Large-survey](http://sci.esa.int/ariel)

CoRot - **Co**nvecção, **Ro**tação e **T**[rânsitos planetários](https://sci.esa.int/web/corot)

## **→ Versão Mesa Giratória**

**Instruções de montagem para o modelo de exoplanetas em trânsito**

A **versão da mesa giratória** do modelo do trânsito exoplanetário utiliza uma base rotativa para recriar o movimento circular um exoplaneta e simular uma órbita. A estrela é representada por uma lâmpada. Para montar o modelo de mesa giratória, siga este guia de montagem.

#### [Material adicional de suporte em vídeo](https://www.youtube.com/watch?v=0TibvYu3vyA)

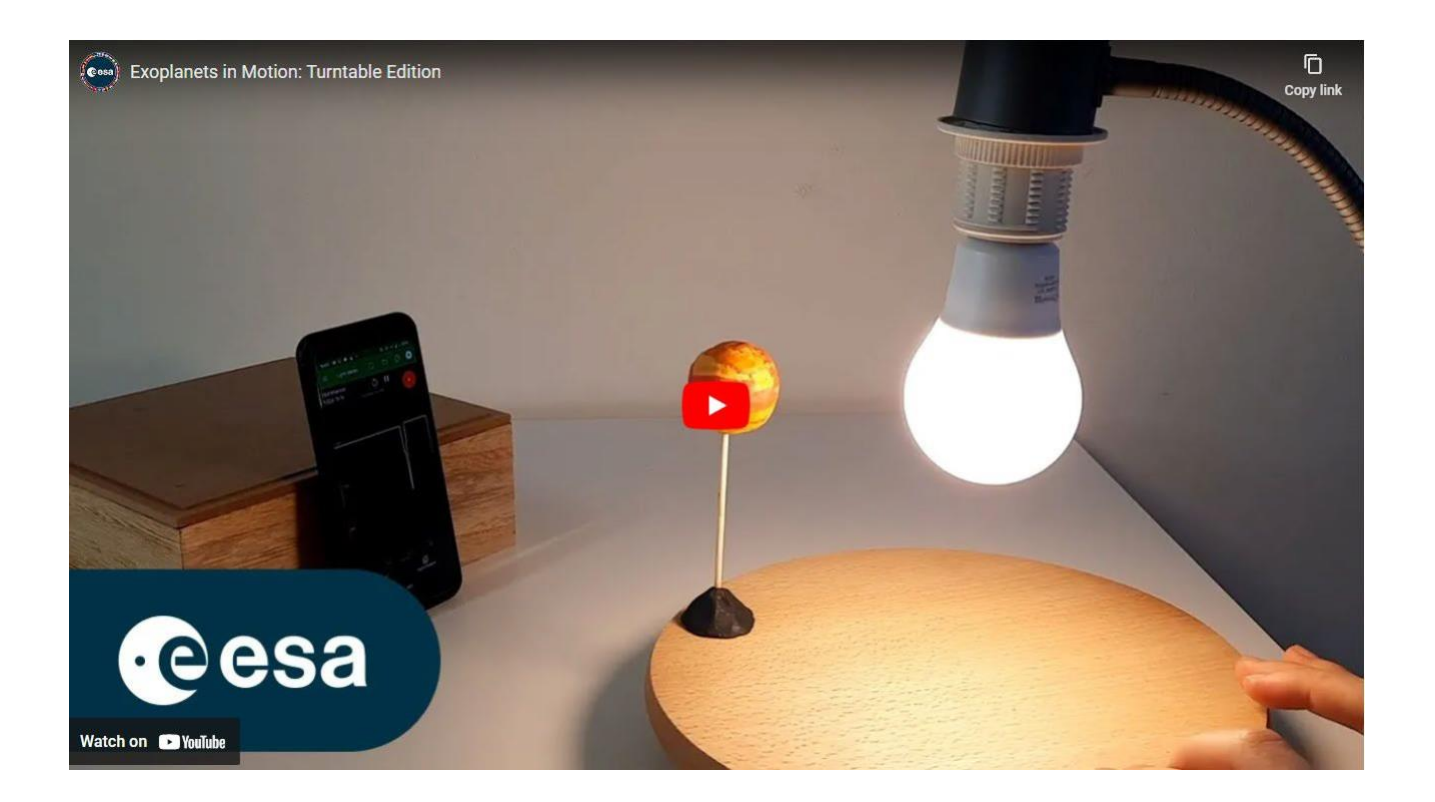

#### **Materiais**

- Modelos de exoplanetas
- Lâmpada de luz de alta luminosidade
- Encaixe e suporte para a lâmpada
- Medidor de luz / fotómetro (por exemplo, um smartphone com uma aplicação de medição de luz, ou de registo de dados)
- Paus de espetada
- Plataforma giratória (exemplos: gira-discos, bandeja de serviço giratória, roda de bicicleta, etc.)

## **Montagem do modelo:**

#### **Passo 1:**

Cole o modelo de um exoplaneta num pau de espetada e fixe este último com plasticina na mesa giratória.

#### **Passo 2:**

Coloque a lâmpada sobre o centro do prato giratório, conforme se vê na figura, de modo a que esta fique à mesma altura do modelo exoplanetário.

#### **Passo 3:**

Alinhe o detector de luz com a lâmpada e o modelo exoplanetário (ver figura).

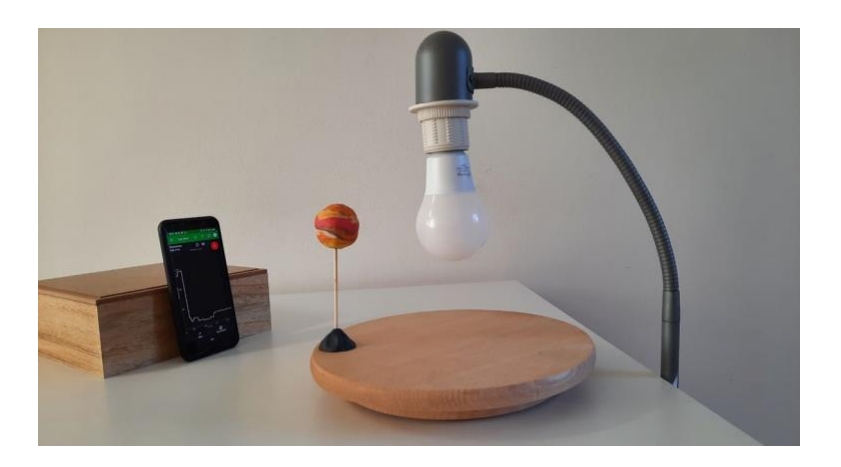

#### **Passo 4:**

Pode começar agora a recolher os dados. Verifique a configuração do seu modelo:

- Confirme que o detector de luz está alinhado e a receber luz da fonte correta.
- Rode a mesa giratória a uma velocidade lenta e constante. Assegure-se que deteta um mergulho na curva da luz quando o modelo exoplanetário passar entre o detector e a lâmpada.

#### **Passo 5:**

(Opcional) Pode adicionar múltiplos exoplanetas ao seu modelo.

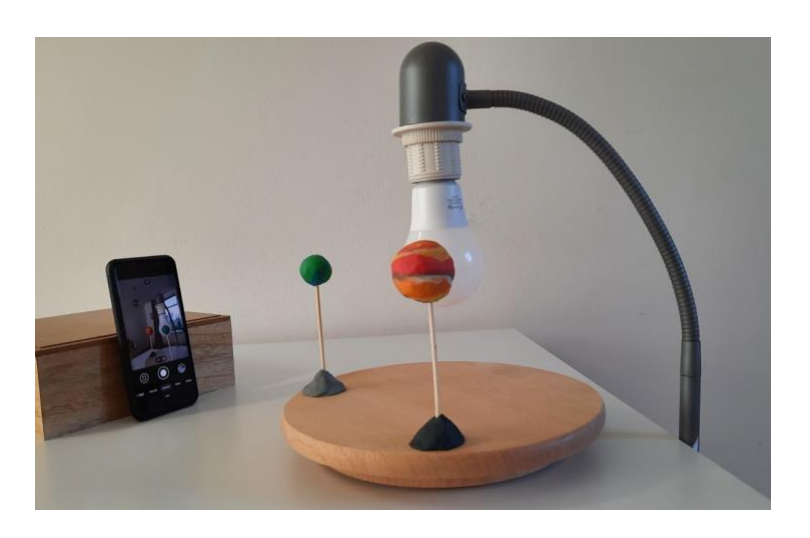

## **→ Versão Rover**

**Instruções de montagem para o modelo de exoplanetas em trânsito**

A **versão rover** do modelo do trânsito exoplanetário usa um rover para recriar o movimento circular de um exoplaneta e simular uma órbita. A estrela é representada por uma lâmpada.

Nota: Nestas instruções, usámos o rover WeDo 2.0 da LEGO® Education, mas podem ser usados outros para representar este modelo de trânsito.

Para montar o modelo com o rover, siga este guia de montagem.

#### [Material adicional de suporte em vídeo](https://youtu.be/VIrTvsamQrg)

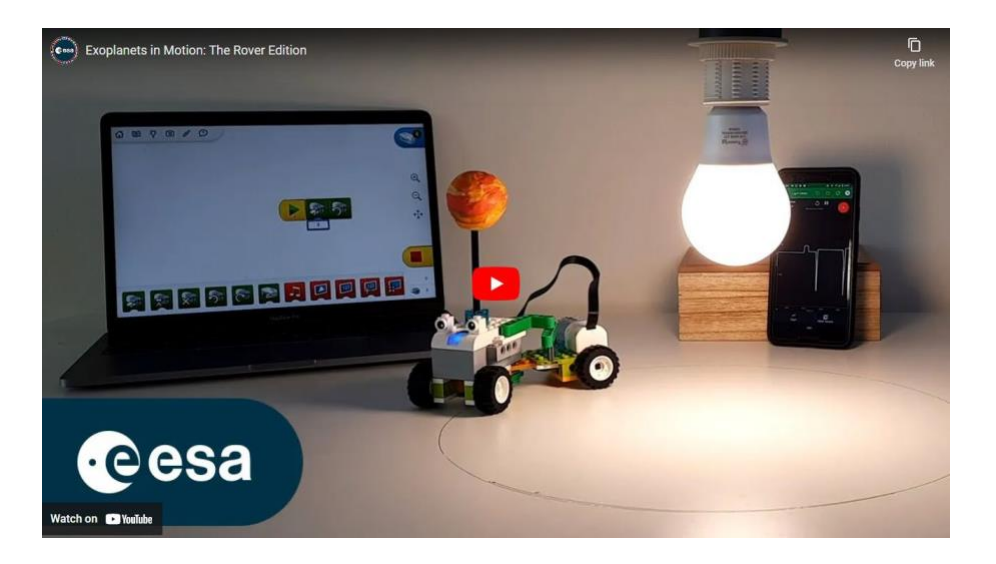

### **Materiais**

- Rover
- Modelos de exoplanetas
- Lâmpada de luz de alta luminosidade
- Encaixe e suporte para a lâmpada
- Medidor de luz / fotómetro (por exemplo, um smartphone com uma aplicação de medição de luz, ou de registo de dados)
- Caneta / marcador (opcional)

## **Montagem do modelo:**

1. Monte o seu rover, certificando-se que ele se move em círculos. Se utilizar o rover WeDo 2.0, pode seguir as instruções passo a passo encontradas nas configurações do 'Rover Exoplanetário' WeDo 2.0. Anexe o seu modelo exoplanetário ao rover. Pode ainda fixar uma caneta ao rover, para confirmar que o movimento é circular.

2. Encontre o centro do círculo em que o seu rover está a viajar.

3. Coloque a sua lâmpada diretamente sobre o centro da órbita, de forma a que fique à mesma altura do exoplaneta no rover.

- 4. Prepare o seu medidor de luz de forma a que este fique alinhado com a lâmpada.
- 5. Pode começar agora a recolher os seus dados. Verifique a configuração do seu modelo:
	- Confirme que o detector de luz está alinhado e a receber luz da fonte correcta.

• Assegure-se que deteta um mergulho na curva da luz quando o modelo exoplanetário passar entre o detector e a lâmpada.

## **Criação do 'Rover Exoplanetário' WeDo 2.0**

**Siga passo a passo as instruções de montagem representadas nas imagens para montar o rover que transporta o modelo do exoplaneta.**

Veja também o [vídeo da montagem do rover](https://youtu.be/VIrTvsamQrg?t=15)

#### **Passo 1:**

Reúna todo o material necessário. As peças necessárias são exibidas na imagem à direita.

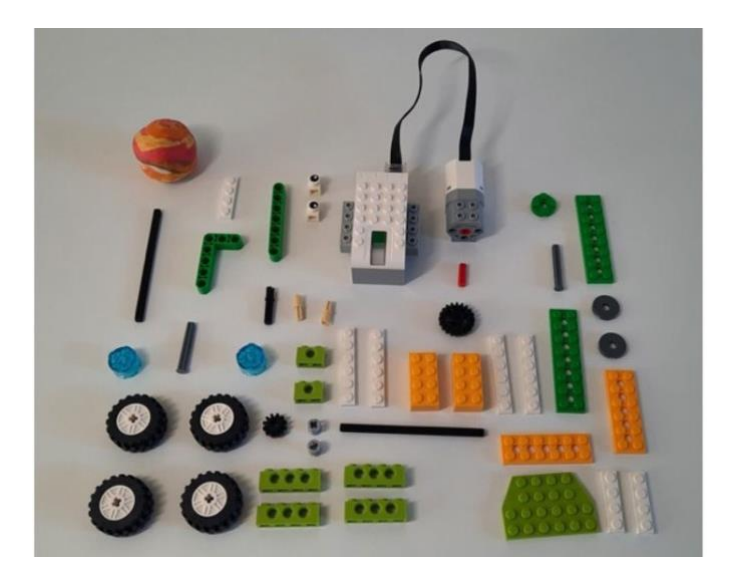

#### **Passo 2:**

Construa a parte da frente do rover WeDo:

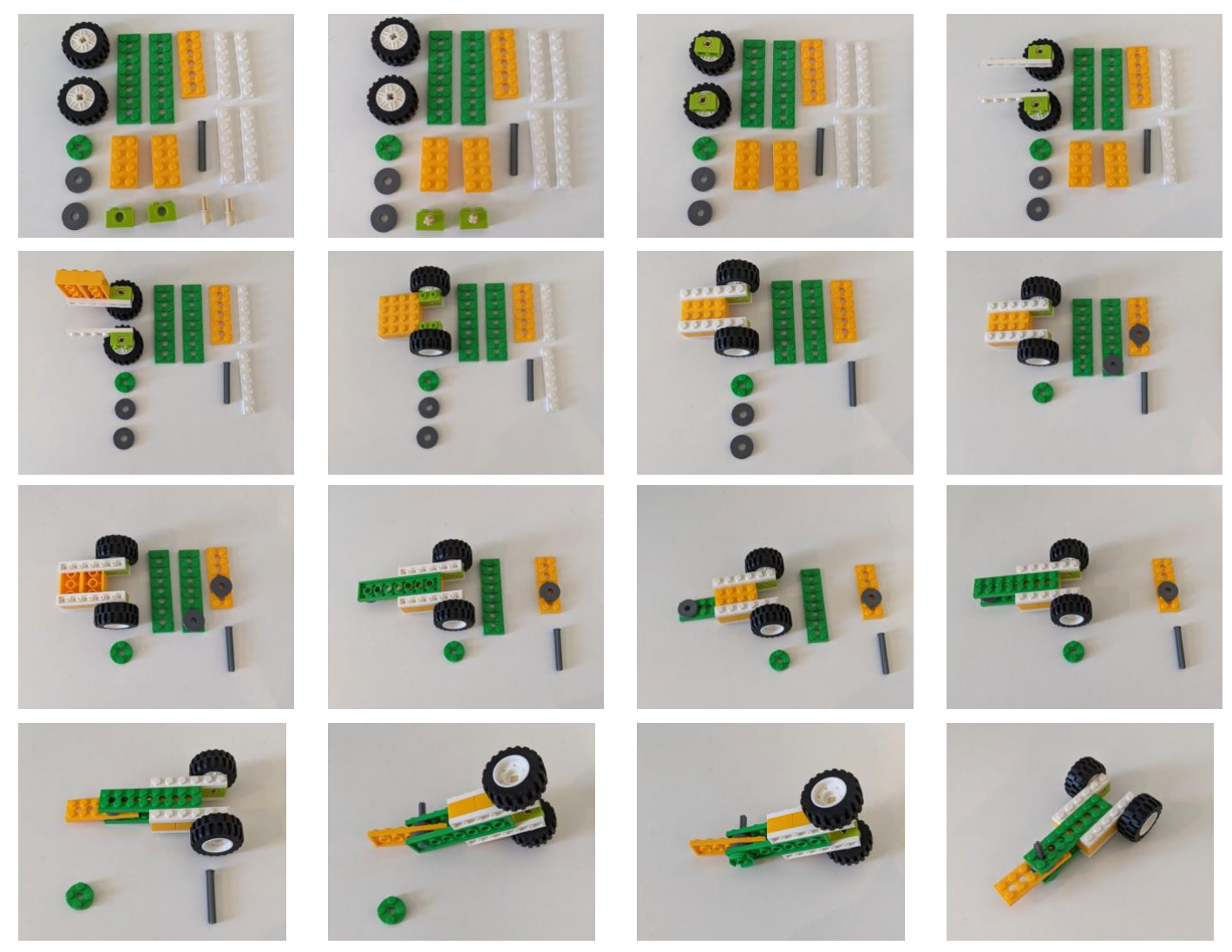

#### **Passo 3:**

Construa a parte de trás do rover WeDo:

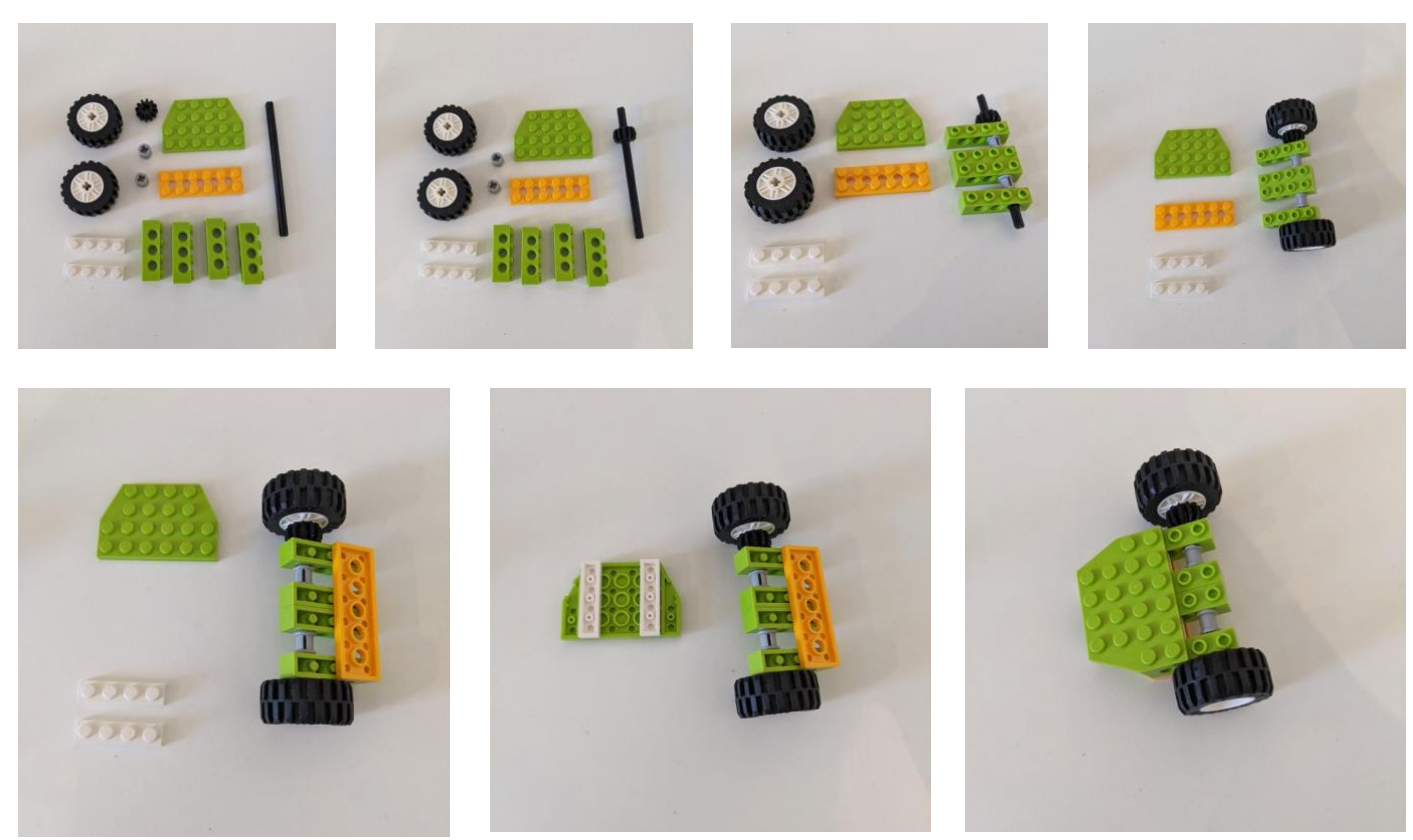

#### **Passo 4:**

Junte-se à frente e atrás do WeDo rover:

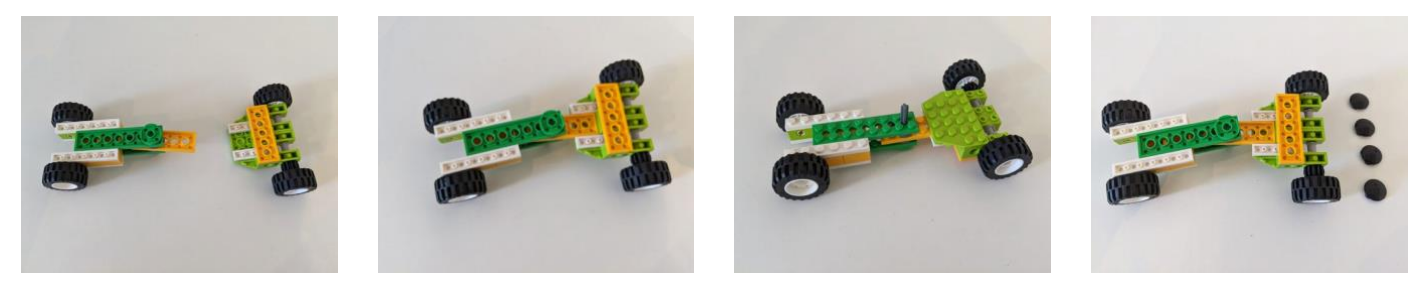

**Passo 5:** Monte o motor:

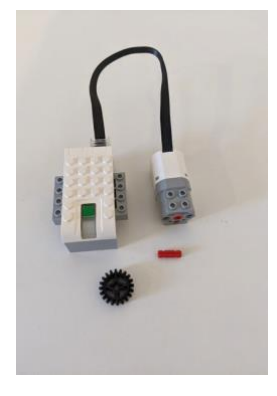

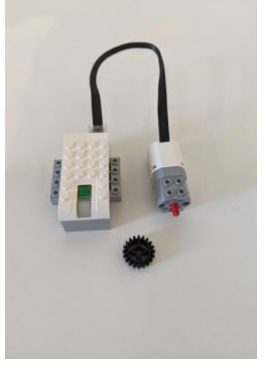

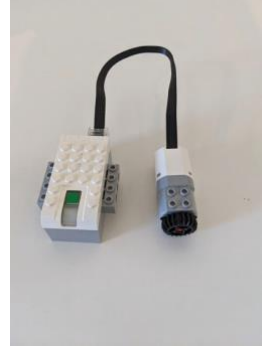

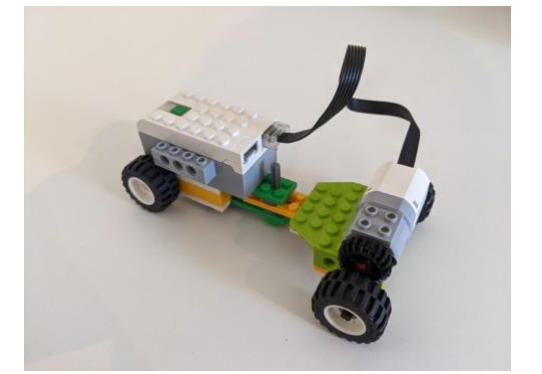

#### **Passo 6:**

Anexe o sistema de ajuste de ângulo ao seu rover WeDo:

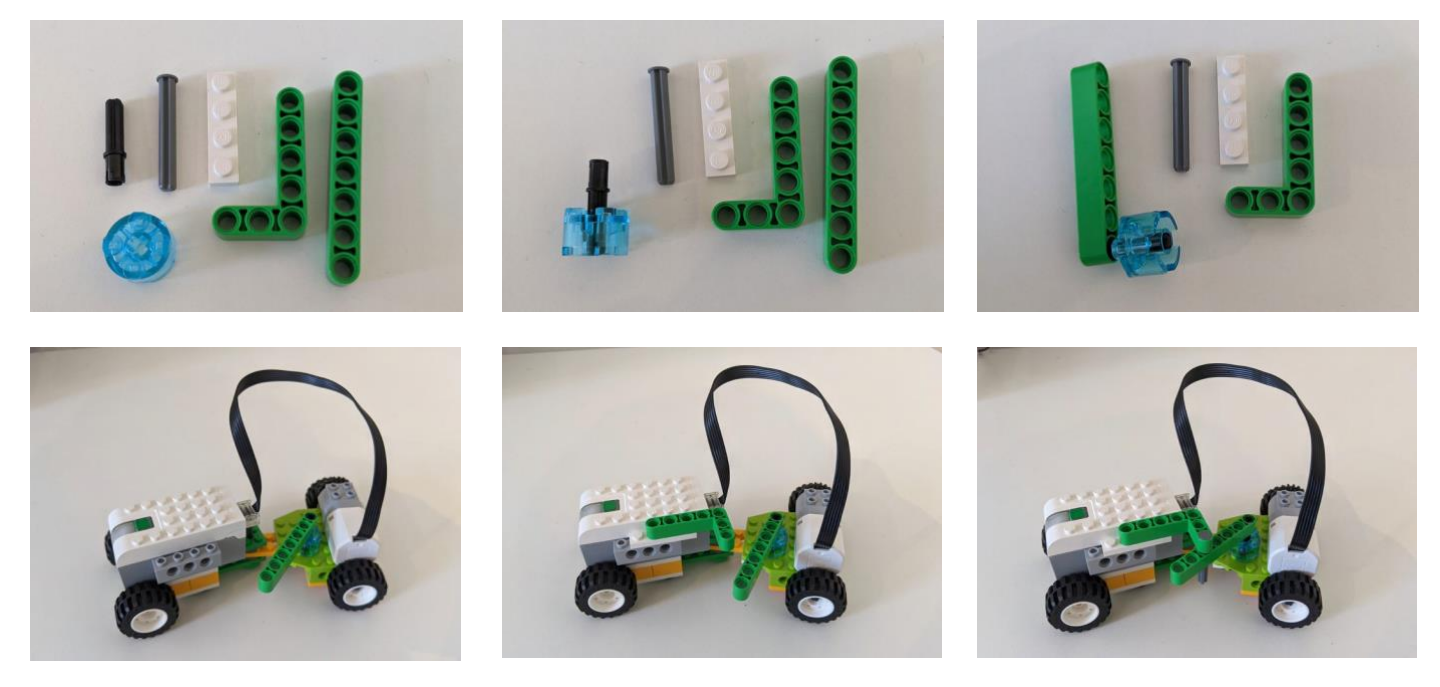

#### **Passo 7:**

Escolha um ângulo para o seu rover a fim de determinar o diâmetro da sua órbita:

Para alterar o ângulo do rover, retire o pino dos suportes verdes, ajuste o rover e recoloque o pino entre um conjunto diferente de buracos.

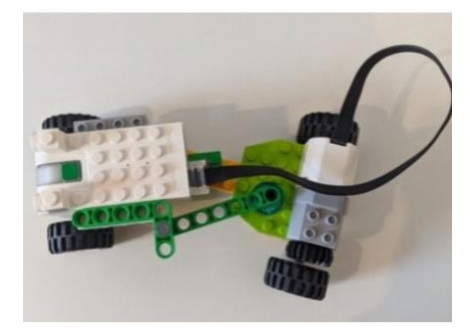

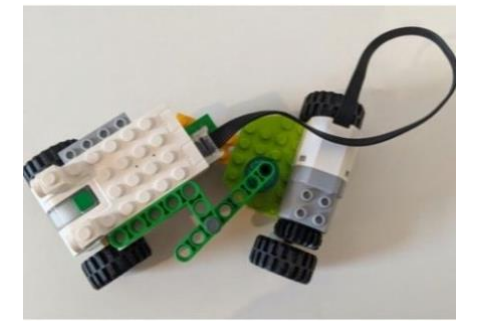

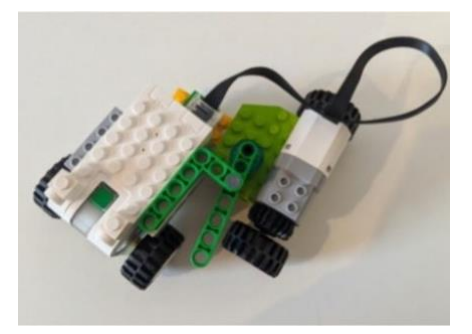

#### **Passo 8:**

Fixe o exoplaneta para finalizar o rover:

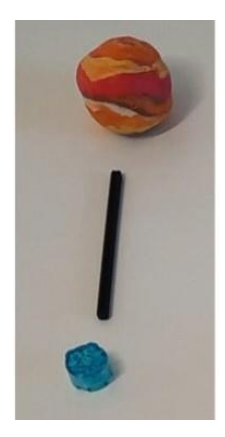

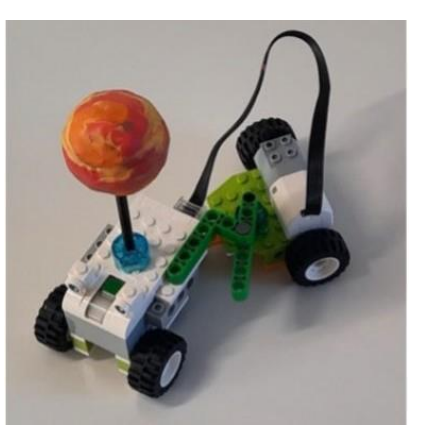

#### **Passo 9:**

Ligue o rover ao software WeDo e prepare-se para experimentar!

## **→ Versão Impressão em 3D**

**Instruções de montagem para o modelo de exoplanetas em trânsito**

O modelo de trânsito exoplanetário da **versão com impressão em 3D** utiliza um mecanismo personalizado de código aberto para imprimir em 3D que permite recriar o movimento circular do modelo exoplanetário e simular uma órbita. A estrela é representada por uma lâmpada.

O modelo representa um sistema estelar com dois exoplanetas a orbitar uma estrela. A rotação dos planetas-modelo em torno da fonte de luz central é conseguida através de dois braços mecânicos que rodam em torno da lâmpada com períodos diferentes.

O mecanismo é personalizável e pode ser editado de acordo com as suas próprias exigências. Para imprimir e configurar o modelo em 3D, siga este guia de montagem.

#### [Material adicional de suporte em vídeo](https://www.youtube.com/watch?v=GyEK6WNOhFA)

Pode descarregar [aqui](http://esamultimedia.esa.int/docs/edu/3Dprint_files_ExoplanetsInMotion.zip) os ficheiros 3D pré-preparados com as respetivas instruções de impressão.

### **Materiais**

- Modelos de exoplanetas
- Lâmpada de luz de alta luminosidade
- Medidor de luz (por exemplo, um smartphone com uma aplicação de medidor de luz ou de registo de dados)
- Paus de espetada de 2mm de diâmetro
- Impressora 3D
- Material PLA
- Motor (~100 rpm) e fonte de alimentaçã[o](https://youtu.be/GyEK6WNOhFA)
- Instalação e suporte para uma lâmpada de alta luminosidade (modelo E27)

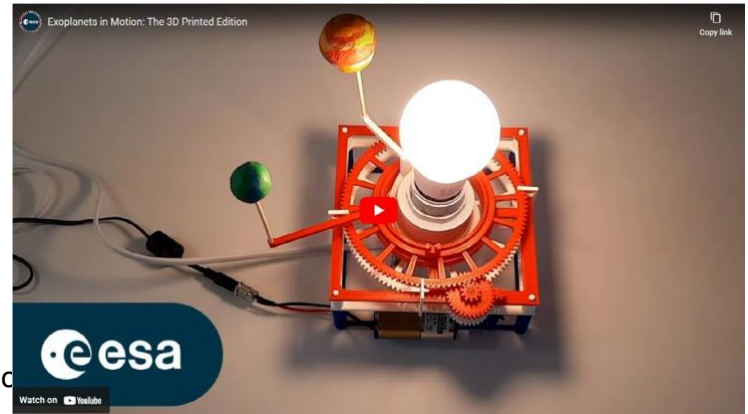

## **Montagem do modelo:**

- 1. Descarregue os *ficheiros [.stl de impressão 3D](https://esamultimedia.esa.int/docs/edu/3Dprint_files_ExoplanetsInMotion.zip)* e imprima o seu modelo. Há mais instruções disponíveis no guia de impressão em 3D, se precisar. Não são necessárias modificações do modelo 3D se utilizar os seguintes componentes:
	- Encaixe da lâmpada: E27 com interruptor de cabo e anel de montagem (Ø 40 mm)
	- Motor CC: 12V 100RPM 166 oz-in escovado com um eixo em forma de D de 6 mm
- 2. Monte o seu modelo, seguindo estas instruções passo a passo.

## **Configuração do mecanismo impresso em 3D**

**Siga passo a passo as instruções de montagem representadas nas imagens para montar o mecanismo impresso em 3D que transporta o modelo exoplanetário.**

#### Veja o [vídeo da montagem.](https://youtu.be/GyEK6WNOhFA?t=28)

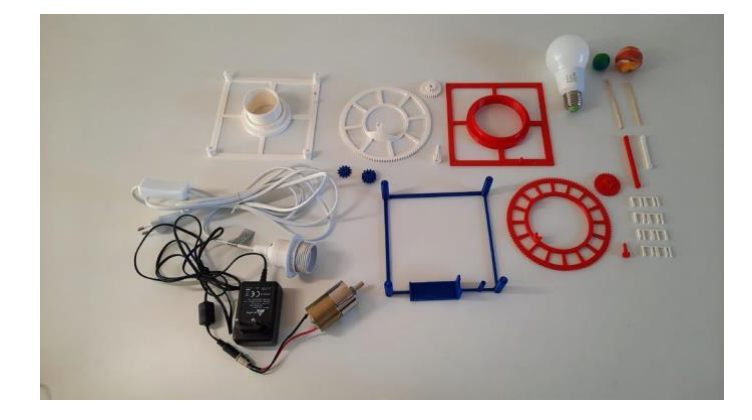

#### **Passo 1:**

Prepare todo o material necessário para construir o modelo de sistema exoplanetário.

**Nota:** Certifique-se de que os seus modelos de exoplanetas não são demasiado pesados.

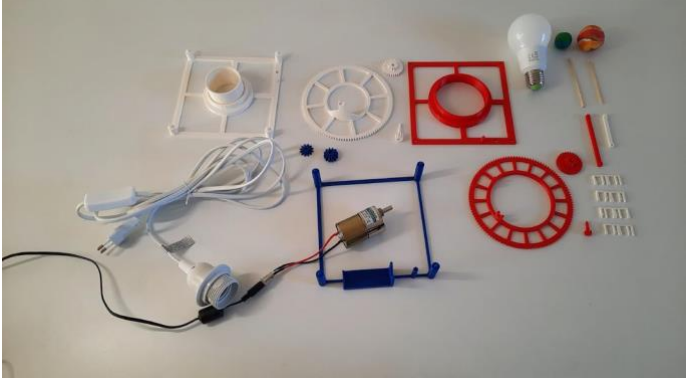

#### **Passo 2:**

Pegue na **base do motor** e no **motor** para iniciar a montagem.

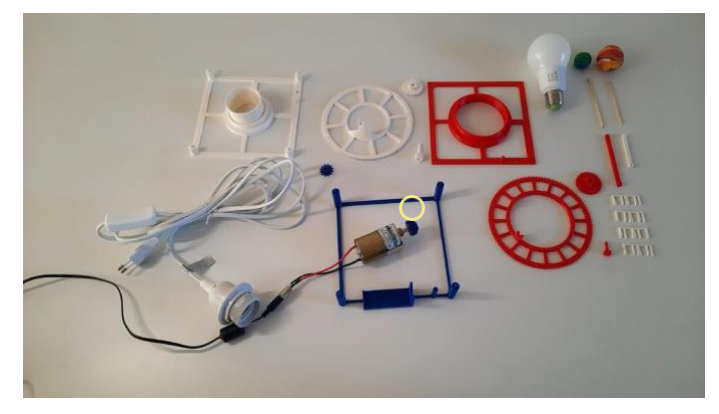

#### **Passo 3:**

Coloque a **engrenagem do motor** no seu eixo.

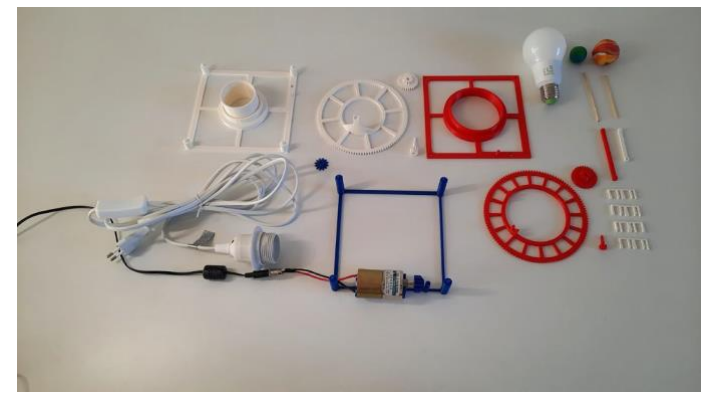

**Passo 4:** Fixe o motor à sua **base**.

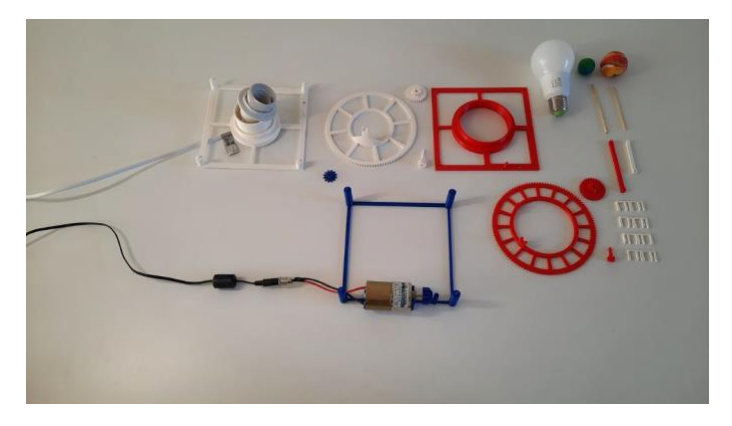

#### **Passo 5:**

Puxe o cabo do encaixe da lâmpada através do **base de nível inferior**, de forma a prepara-la para a montagem.

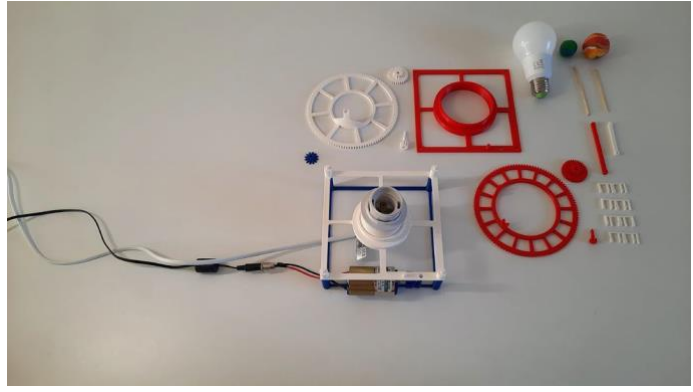

#### **Passo 6:**

Coloque a **base de nível inferior**, incluindo o encaixe da lâmpada, sobre a **base do motor**.

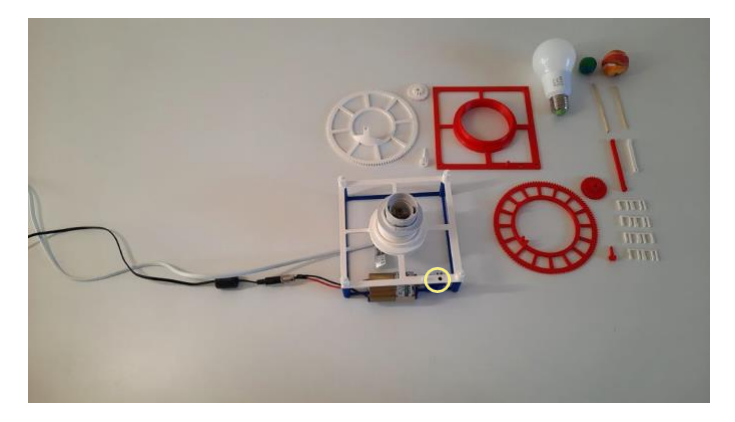

#### **Passo 7:**

Insira a **engrenagem de transmissão** entre a **base do motor** e a **base de nível inferior**.

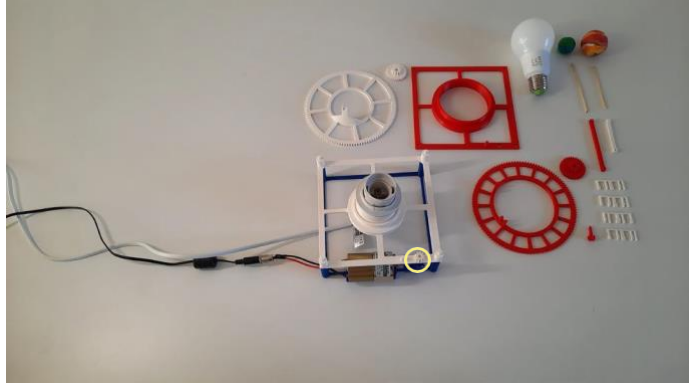

#### **Passo 8:**

Coloque o **equipamento de retenção** no buraco situado na **base de nível inferior**, para fixar a **engrenagem de transmissão**.

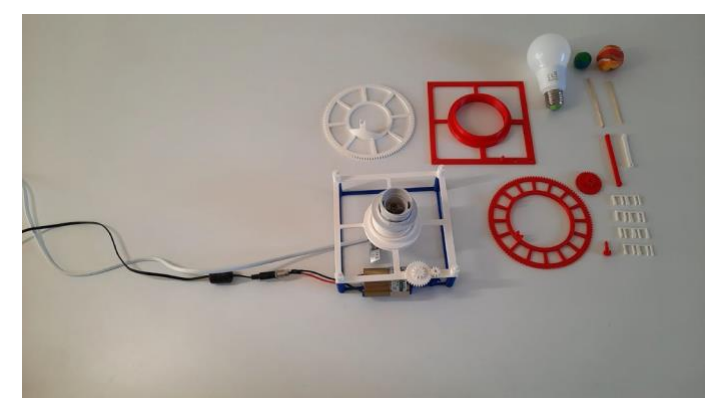

#### **Passo 9:**

Encaixe a **engrenagem de ligação 1** no pino da **base de nível inferior**.

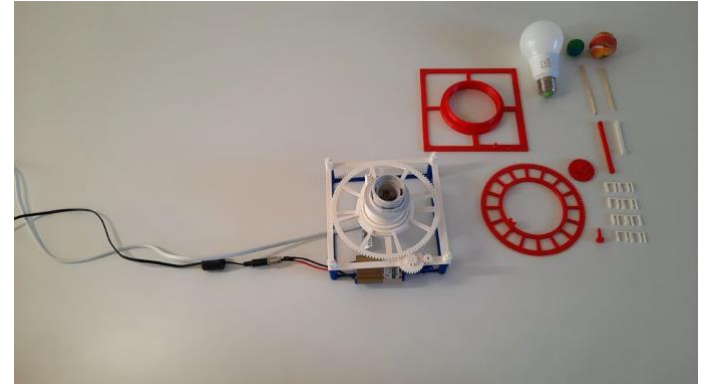

#### **Passo 10:**

Coloque a **engrenagem do exoplaneta 1** sobre o encaixe da lâmpada e verifique se as engrenagens engatam corretamente.

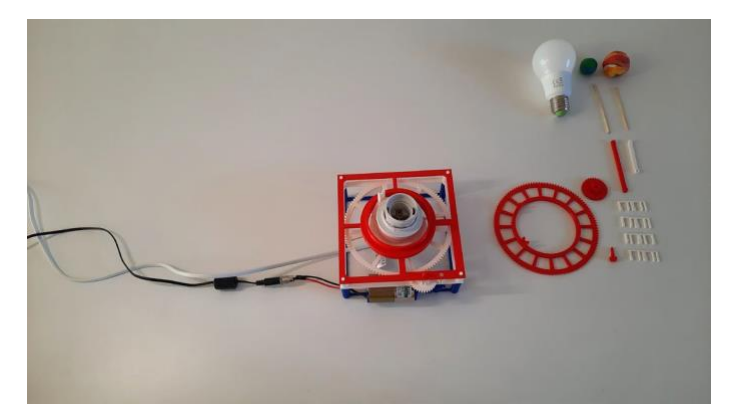

**Passo 11:**

Coloque a **base do nível superior** no topo da **base do nível inferior**.

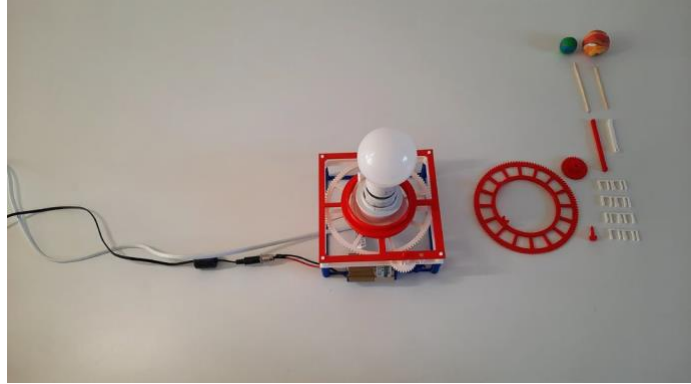

**Passo 12:** Aparafuse a lâmpada no encaixe do candeeiro.

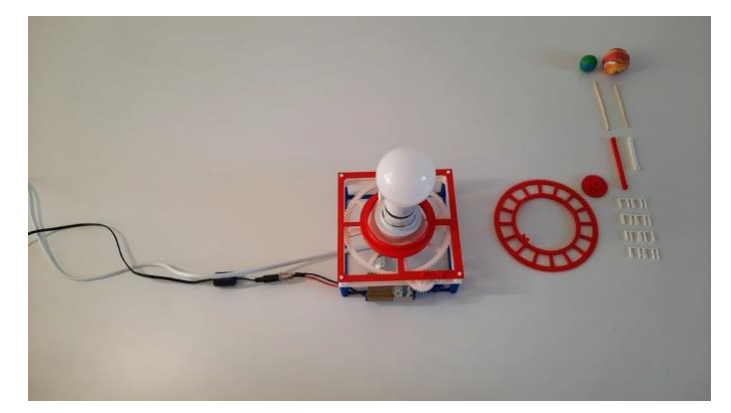

#### **Passo 13:**

Prenda a **engrenagem superior do motor** através do orifício na **base do nível superior**.

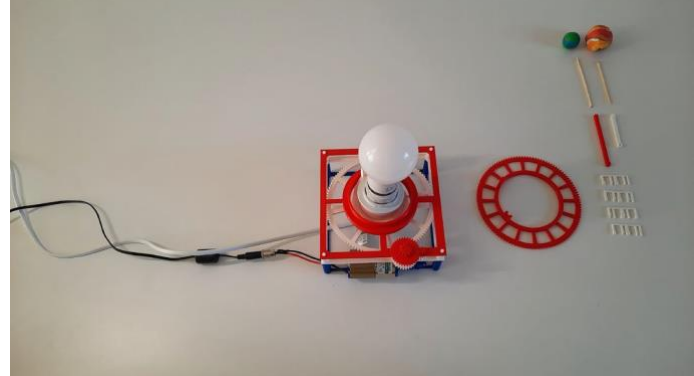

#### **Passo 14:**

Encaixe a **engrenagem de ligação 2** no pino da **base do nível superior**.

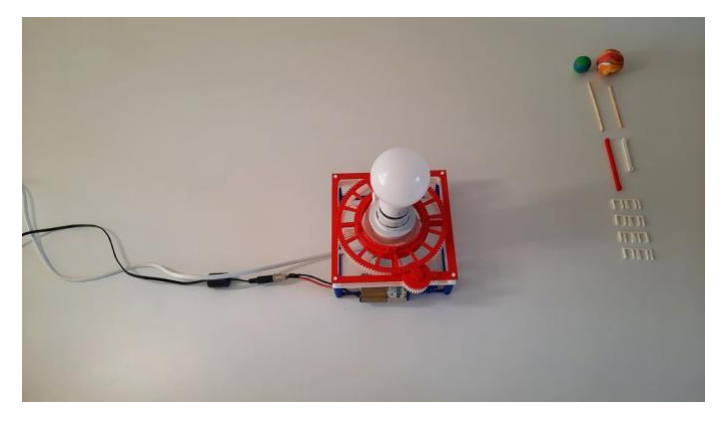

#### **Passo 15:**

Coloque a **engrenagem do exoplaneta 2** sobre a lâmpada. Apoie esta sobre a **base do nível superior**. O sistema de engrenagens está agora totalmente montado. Verifique se as rodas dentadas estão corretamente engatadas.

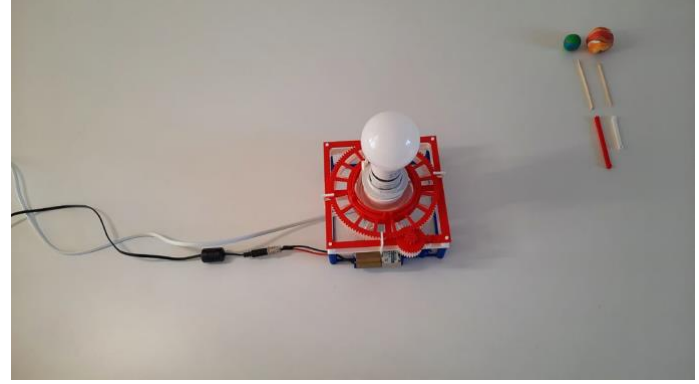

#### **Passo 16:**

Adicione um dos quatro **clips** de fixação ao meio de cada um dos quatro lados do modelo 3D. Estes clipes mantêm as diferentes camadas no seu lugar.

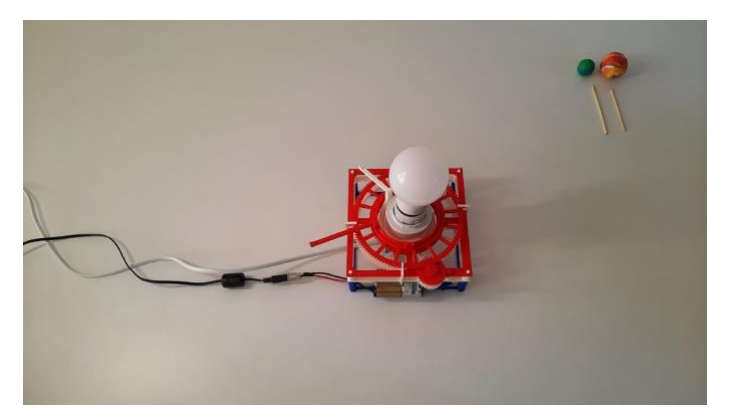

#### **Passo 17:**

Fixe o **braço do exoplaneta 1** e o **braço do exoplaneta 2** à **engrenagem do exoplanet 1** e à **engrenagem do exoplaneta 2**, respetivamente.

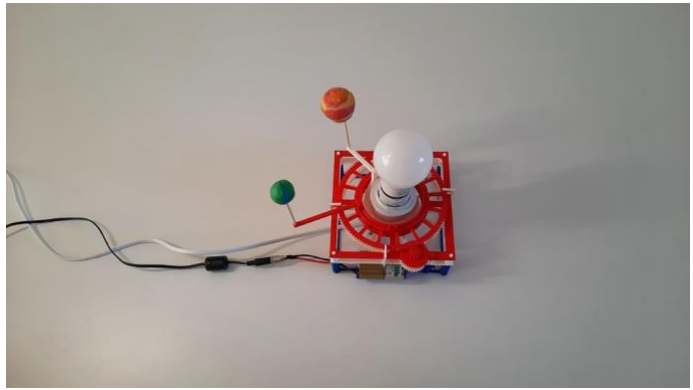

#### **Passo 18:**

Cole uma das extremidades dos paus de espetada nos orifícios nas extremidades dos **braços exoplanetas 1 & 2**. Fixe os modelos dos exoplanetas nas outras extremidades dos paus de espetada.

Os paus têm de ter um comprimento adequado de modo a que o centro dos modelos dos exoplanetas e o centro da lâmpada estejam alinhados.

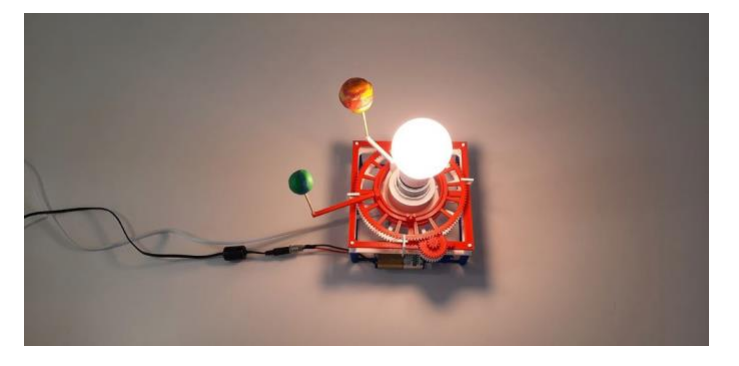

#### **Passo 19:**

Ligue a lâmpada e ligue o motor para testar o seu modelo exoplanetário impresso em 3D.

- 3. Alinhe o seu detector de luz com a lâmpada e o modelo exoplanetário.
- 4. Pode agora começar a recolher os seus dados. Verifique a configuração do seu modelo:
	- Confirme que o detector de luz está alinhado e a receber luz da fonte correta.
	- Assegure-se que deteta um mergulho na curva da luz quando o modelo exoplanetário passar entre o detector e a lâmpada.

## **Modificação dos ficheiros de impressão em 3D**

Os ficheiros fornecidos foram concebidos assumindo as especificações de um determinado motor. Se utilizar um motor diferente, poderá ser necessário modificar tanto a **base do motor** como a **engrenagem do motor**  concebidos em 3D.

Altere os ficheiros utilizando o **Fusion 360**. Siga as instruções passo a passo:

- 1. Abra o motoredutor de engrenagem regulável EXTRA .f3d e EXTRA-base do motor regulável .f3d no Fusion 360
- 2. Ir a MODIFY > alterar parâmetros
- 3. Ajuste os parâmetros de acordo com o seu motor

Pode utilizar esta visão geral para encontrar as medidas que terá de tomar:

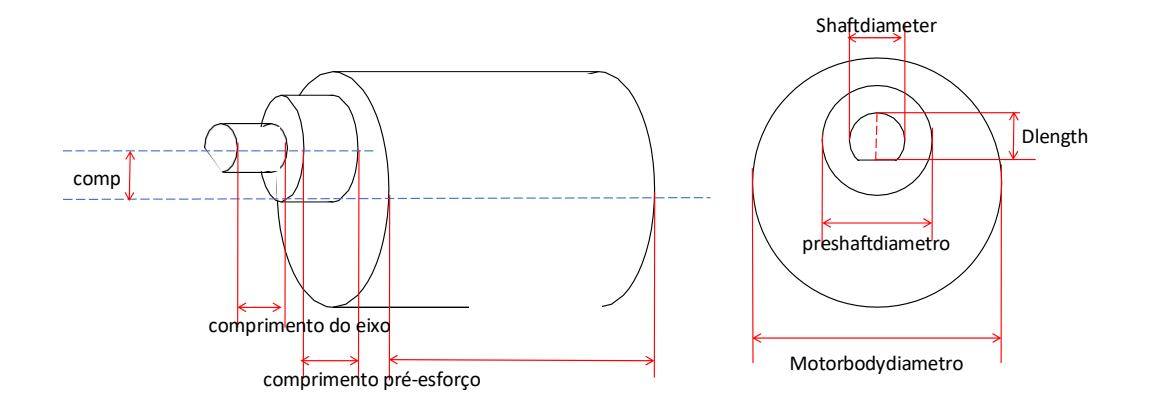